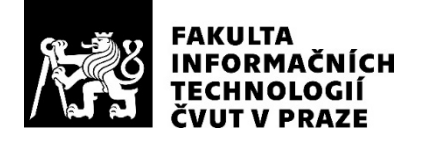

# ZADÁNÍ BAKALÁŘSKÉ PRÁCE

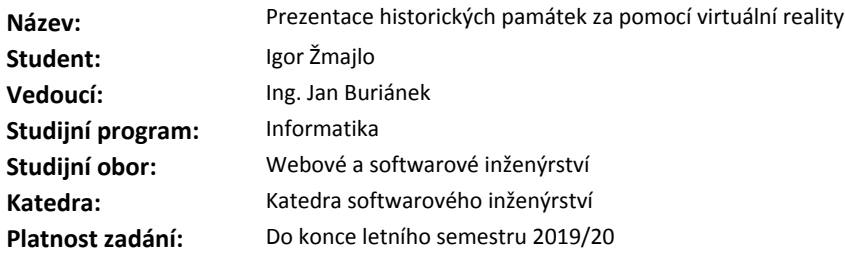

#### **Pokyny pro vypracování**

Virtuální realita (VR) umožňuje zprostředkovat věrohodné zážitky ve všech oblastech vzdělávání i zábavy. Cílem práce je navrhnout a ověřit prakticky systém, který pomůže popularizovat historické památky za pomocí prostředků VR. V práci se zaměřte na reálný postup při vytváření a konverzi 3D modelů památek z dostupných podkladových materiálů. Popište celý postup výroby a ověřte jej na reálném projektu, vč. interakce s uživatelem. Do virtuálního světa zasaďte i animované postavy.

1) Prostudujte a popište stávající systémy pro vytváření vzdělávacích programů ve VR.

2) Vyberte si některý z nalezených postupů pro výrobu prezentace historických památek ve VR a použijte jej pro demonstraci funkce systému. Zaměřte se na animované postavy uvnitř VR.

3) Do virtuálního světa umístěte interakce s virtuálním prostředím.

4) Celou prohlídku optimalizujte, aby probíhalo vykreslování ve VR plynule.

5) Celý postup výroby zdokumentujte, včetně popisu vstupních a výstupních formátů.

#### **Seznam odborné literatury**

Dodá vedoucí práce.

Ing. Michal Valenta, Ph.D. vedoucí katedry

doc. RNDr. Ing. Marcel Jiřina, Ph.D. děkan

V Praze dne 4. února 2019

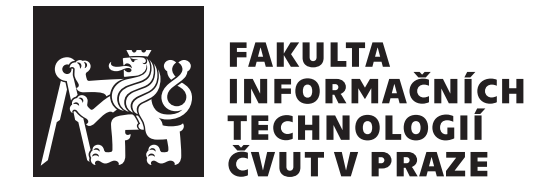

Bakalářská práce $\,$ 

## Prezentace historických památek za pomocí virtuální reality

*Igor Zmajlo ˇ*

Katedra softwarového inženýrství Vedoucí práce: Ing. Jan Buriánek

14. května 2019

# Poděkování

Rád bych poděkoval vedoucímu práce Ing. Janu Buriánkovi za odborné rady, usměrnění mé práce a zajímavé zkušenosti z oboru, které mě dále motivují k realizaci kreativních projektů.

Zároveň děkuji Ing. Radko Sáblíkovi, Ing. Jaroslavu Zápotockému a všem studentům Smíchovské střední průmyslové školy, kteří stáli za vznikem podkladů nutných k vývoji této virtualizace.

Dále děkuji Mgr. Jiřímu Hofmanovi a Mgr. Šimonu Krbci za odbornou konzultaci a poskytnutí historických podkladů k pevnosti Terezín.

# **Prohlášení**

Prohlašuji, že jsem předloženou práci vypracoval(a) samostatně a že jsem uvedl(a) veškeré použité informační zdroje v souladu s Metodickým pokynem o etické přípravě vysokoškolských závěrečných prací.

Beru na vědomí, že se na moji práci vztahují práva a povinnosti vyplývající ze zákona č. 121/2000 Sb., autorského zákona, ve znění pozdějších předpisů. V souladu s ust. § 46 odst. 6 tohoto zákona tímto uděluji nevýhradní oprávnění (licenci) k užití této mojí práce, a to včetně všech počítačových programů, jež jsou její součástí či přílohou, a veškeré jejich dokumentace (dále souhrnně jen "Dílo"), a to všem osobám, které si přejí Dílo užít. Tyto osoby jsou oprávněny<br>Dílo Dílo užít jakýmkoli způsobem, který nesnižuje hodnotu Díla, a za jakýmkoli účelem (včetně užití k výdělečným účelům). Toto oprávnění je časově, teritoriálně i množstevně neomezené. Každá osoba, která využije výše uvedenou licenci, se však zavazuje udělit ke každému dílu, které vznikne (byť jen zčásti) na základě Díla, úpravou Díla, spojením Díla s jiným dílem, zařazením Díla do díla souborného či zpracováním Díla (včetně překladu), licenci alespoň ve výše uvedeném rozsahu a zároveň zpřístupnit zdrojový kód takového díla alespoň srovnatelným způsobem a ve srovnatelném rozsahu, jako je zpřístupněn zdrojový kód Díla.

V Praze dne 14. kvˇetna 2019 . . . . . . . . . . . . . . . . . . . . .

České vysoké učení technické v Praze Fakulta informačních technologií  $C$  2019 Igor Žmajlo. Všechna práva vyhrazena.

*Tato práce vznikla jako školní dílo na Českém vysokém učení technickém v Praze, Fakultě informačních technologií. Práce je chráněna právními předpisy a mezin´arodn´ımi ´umluvami o pr´avu autorsk´em a pr´avech souvisej´ıc´ıch s pr´avem autorsk´ym. K jej´ımu uˇzit´ı, s v´yjimkou bez´uplatn´ych z´akonn´ych licenc´ı a nad* rámec oprávnění uvedených v Prohlášení na předchozí straně, je nezbytný sou*hlas autora.*

### Odkaz na tuto práci

 $\check{Z}$ majlo, Igor. *Prezentace historických památek za pomocí virtuální reality*. Bakalářská práce. Praha: České vysoké učení technické v Praze, Fakulta informačních technologií, 2019.

# **Abstrakt**

Práce pojednává o principech a možnostech virtualizace historických památek. Podrobně popisuje analýzu možných postupů, jejich rozdílné požadavky a dále postup realizace konkrétního řešení.

Výsledná VR aplikace obsahuje věrohodně zpracované prostředí české pevnosti Terezín dle původních podkladů, včetně animovaných postav v dobovém oblečení. Virtualizace vychází z 3D modelů poskytnutých studenty Smíchovské střední průmyslové školy a zahrnuje postup jejich opravy a optimalizace pro použití ve virtuální realitě.

Výstupem práce je replikovatelný postup virtualizace historického prostředí, který díky spolupráci studentů, historiků a správců památky může proběhnout jen s minimálními finančními náklady.

Přínosem nově navrženého postupu je snažší adopce VR technologií a popularizace historické tématiky.

Klíčová slova virtuální realita, virtualizace, 3D grafika, 3D animace, historické památky, Unity

# **Abstract**

This work is about the principles and posibilities of virtualizing historical monuments. In detail it covers each of the possible procedures, their different requirements and further demonstrates one such procedure on a specific solution.

The resulting VR application contains authentic environment of the Czech fortress, Terezín. It is based on the original maps and features animated characters wearing period clothes. The virtualization uses 3D models provided by the students of the Secondary technical school in Prague. The work also covers the procedure of correcting provided models and their optimalization for use in virtual reality.

The result of this work is a repeatable procedure of virtualizing historical environemnts that can in cooperation between students, historians and monument administrators be repeated with minimal finacial requirements.

The further benefit of the propposed procedure is an easier adoption of VR technologies and popularization of history.

**Keywords** virtual reality, virtualization, 3D graphics, 3D animations, historical monuments, Unity

# **Obsah**

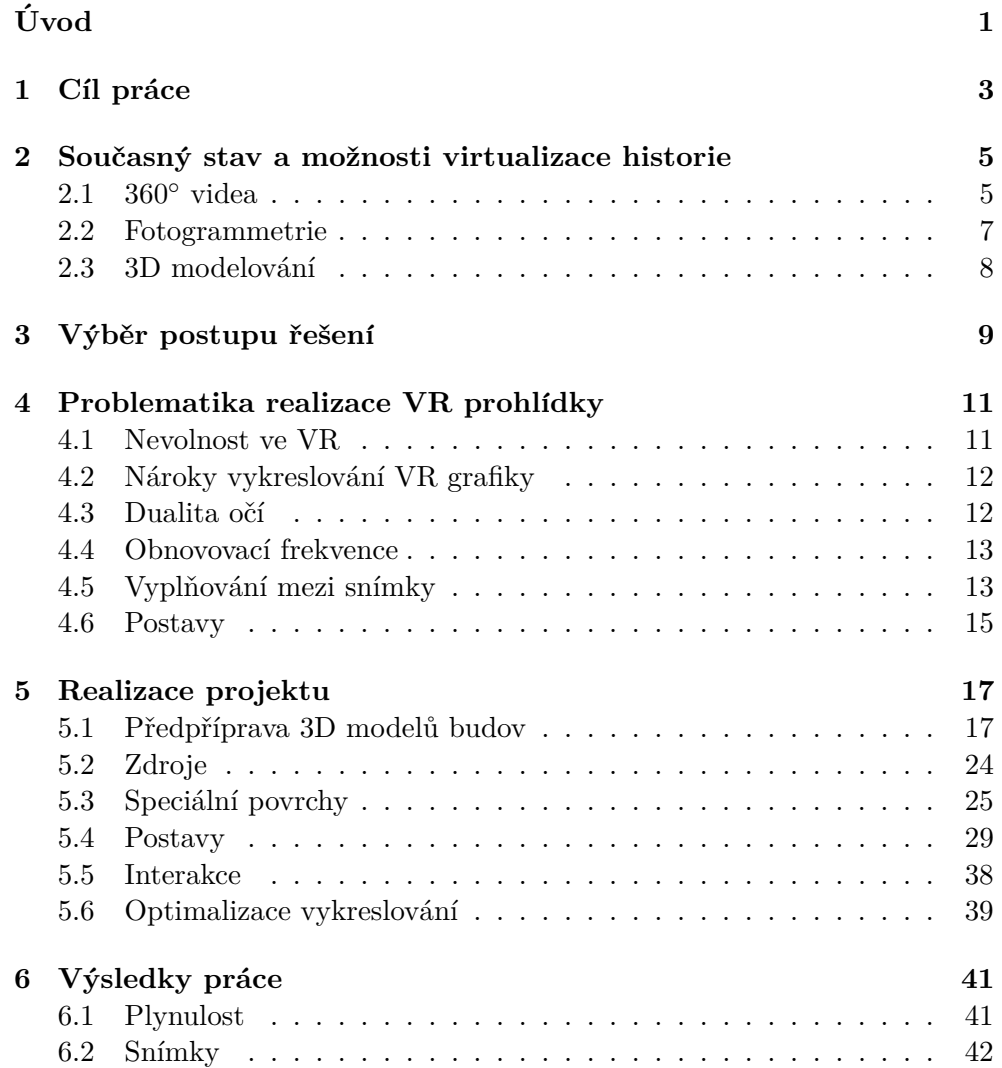

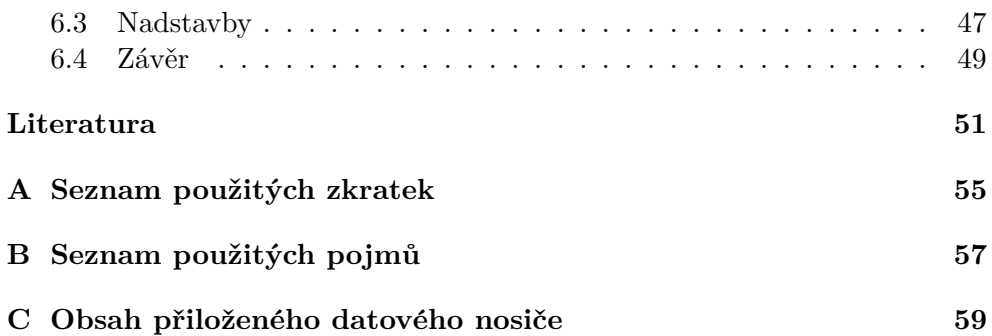

# Seznam obrázků

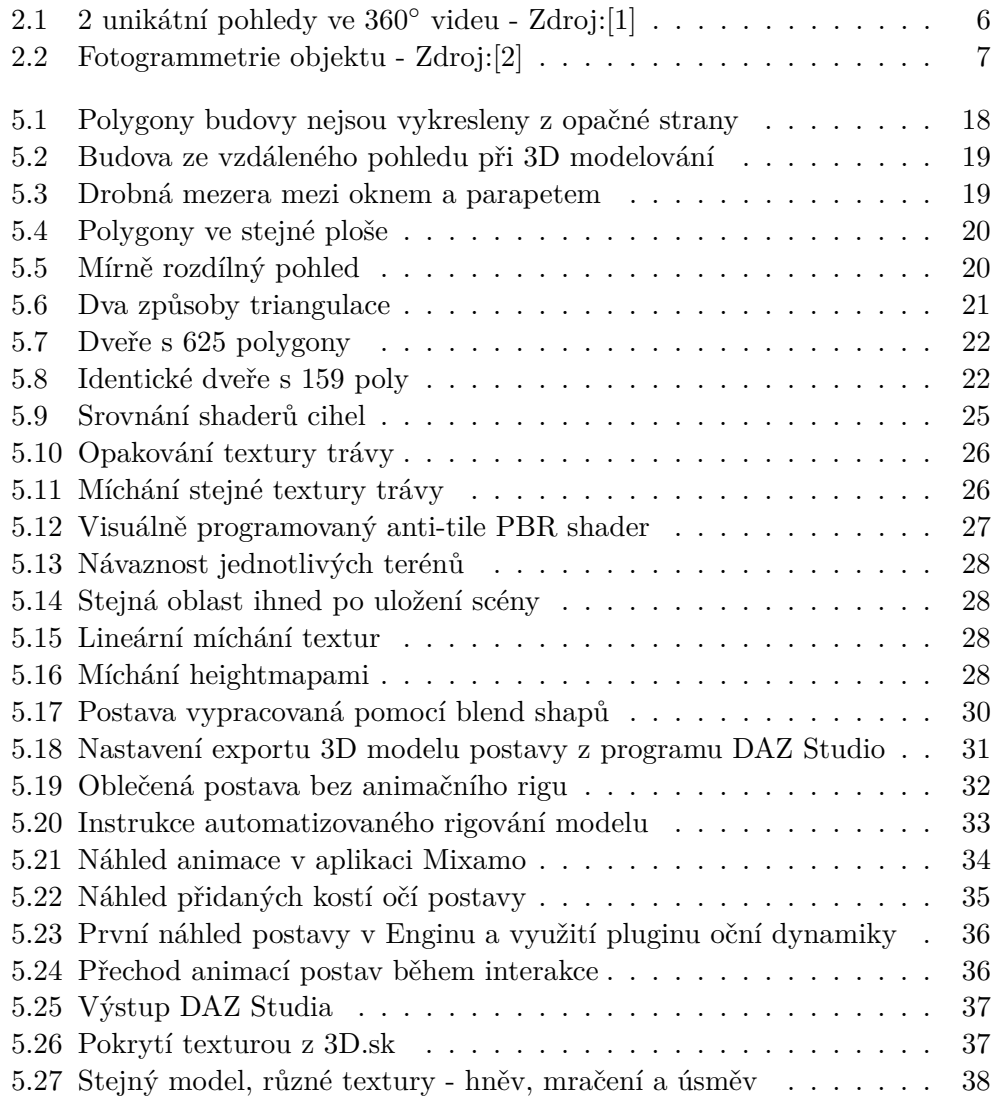

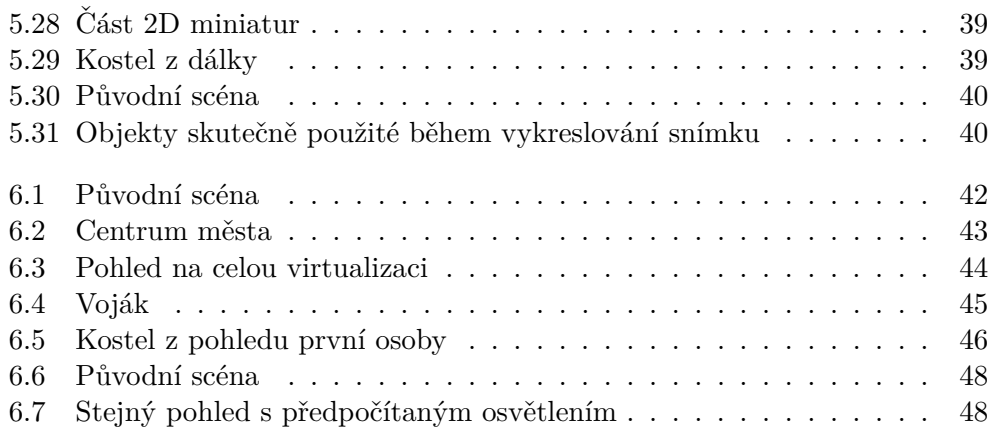

# **Uvod ´**

<span id="page-14-0"></span>Po několika neúspěšných startech se dnes technologie virtuální reality úspěšně rozšířila do povědomí veřejnosti. Bez technických omezení minulé doby lze pohodlně a věrohodně prožít virtuální zážitek s různými účely.

Jedna z oblastí, kde virtuální a rozšířená realita exceluje, je podpora ve vzdělávání. Naučný zážitek ve virtuální realitě je přirozeně zábavný a zároveň intenzivnější než některé běžné formy výuky. Z těchto důvodů se dnes výuka ve virtuální realitě aplikuje na spoustu oborů. Jednou z těchto oblastí je výuka historických událostí.

Ve virtuální realitě lze památky zachovávat a přitom umožnit návštěvníkům hlouběji objevovat jejich minulost, význam a krásu. Tato práce se zaměřuje na jeden konkrétní způsob realizace.

Jedním z přínosů popsané realizace je unikátní postup vývoje virtualizace historického prostředí, sjednocující práci studentů střední a vysoké školy. Výsledné zážitky mohou realisticky zobrazit různě rozhlehlé památky, včetně animovaných postav a důležitých událostí. Aplikace tak plní svůj účel popularizování historie skrze moderní technologie.

Zároveň je práce přínosem pro památkovou turistiku. Zábavná součást virtualizací může posloužit jako nová motivace při lákání návštěvníků. Vedle doplňku fyzické návštěvy skutečné lokality lze takové zážitky poskytnout kdekoliv na světě, i lidem s problémy s fyzickým pohybem.

V prvotní analýze se řeší, jakými způsoby lze takové projekty realizovat a jaké jsou výhody a nedostatky jednotlivých variant. Dále navazuje rozsáhlý popis realizace ukázkové VR aplikace znázorňující terezínskou pevnost na svém počátku - 19. století. Závěrem jsou popsané dosažené výsledky aplikace a další možnosti rozvoje technické části realizace.

# Kapitola **1**

# **Cíl práce**

<span id="page-16-0"></span>Cílem práce je navrhnout a prakticky ověřit postup pro tvorbu virtualizací, který pomůže popularizovat historické památky za pomoci prostředků virtuální reality. Výsledný systém bude obsahovat věrohodně zpracované, historicky významné prostředí, ve kterém může koncový uživatel, návštěvník, prohlédnout a zažít dějiny.

Zpracované 3D modely budov musí být historicky přesné, dle dochovaných plánů. Virtuální prohlídka bude obsahovat živé, věrohodné postavy zobrazeny v dobovém oblečení, které doplní historická místa událostmi. Postavy budou interagovat s prostředím a budou si vědomy návštěvníkovy přítomnosti v dané ukázce.

Pro úplné využití zařízení virtuální reality bude ukázka disponovat interakcemi dostupnými pro návštěvníka, aby tak dějiny sám zažil a ovlivnil. Zároveň bude aplikace optimalizována pro vykreslování grafiky ve virtuální realitě tak, aby byl zážitek plynulý a bez grafických chyb a nedostatků.

# Kapitola **2**

# <span id="page-18-0"></span>Současný stav a možnosti **virtualizace historie**

Virtualizace historických památek a událostí ve virtuální realitě není zcela novou tématikou. Existují stovky komerčních i nekomerčních příkladů realizace takového konceptu. Základní dělení těchto projektů je dle způsobu grafické realizace. Zvolená varianta radikálně mění nejen příslušný postup vývoje, ale i způsob nasazení výsledného produktu a rozsah zážitku.

### **2.0.1 Dynamicky vykreslen´a nebo pˇredpˇripraven´a grafika**

Princip počítačové grafiky je zpracování instrukcí pro zhotovení snímku, který se zobrazí koncovému uživateli. Základní distinkcí je, kdy probíhá zpracování těchto instrukcí. Zpracují-li se předem, lze koncovému uživateli předat pouze výsledek tohoto procesu. Jde o předpřipravenou grafiku. Alternativou je předání samotných dat a instrukcí k sestavení snímku, které dynamicky zpracuje až počítač uživatele.

Předpřipravená grafika slouží převážně u filmů a podobných médií, kde není žádoucí, aby uživatel příliš měnil vizi autora. Dynamicky vykreslená grafika pak slouží pro případy, kde vize grafiky je do jisté míry i na uživateli, jako například u počítačových her.

Jedním z cílů projektu je vytvořit interaktivní VR aplikaci. Čistě předpřipravené zpracování tak nestačí pro interaktivní řešení VR prohlídky.

## <span id="page-18-1"></span>**2.1 360**◦ **videa**

Zdánlivě nejjednodušší varianta postupu předpřipravené grafiky je záznam historických oblastí, nebo hraných rekonstrukcí událostí klasickým 360<sup>°</sup> videem. Takový postup dosáhne svého cíle a jeho výsledky budou po grafické stránce nejrealističtější. Technickou překážkou realizace je samotný záznam. Na rozdíl od klasického videa vyžaduje 360° video nezbytně velmi vysoké

#### 2. SOUČASNÝ STAV A MOŽNOSTI VIRTUALIZACE HISTORIE

rozlišení, protože záznam pokrývá všechny možné směry pohledu. Dnes běžný formát 360° videa z důvodu nutnosti unikátního obrazu pro každé oko má rozlišení 4096 x 4096. Obrazy jednotlivých očí se ukládají v záznamu nad sebou. [\[1\]](#page-64-1)

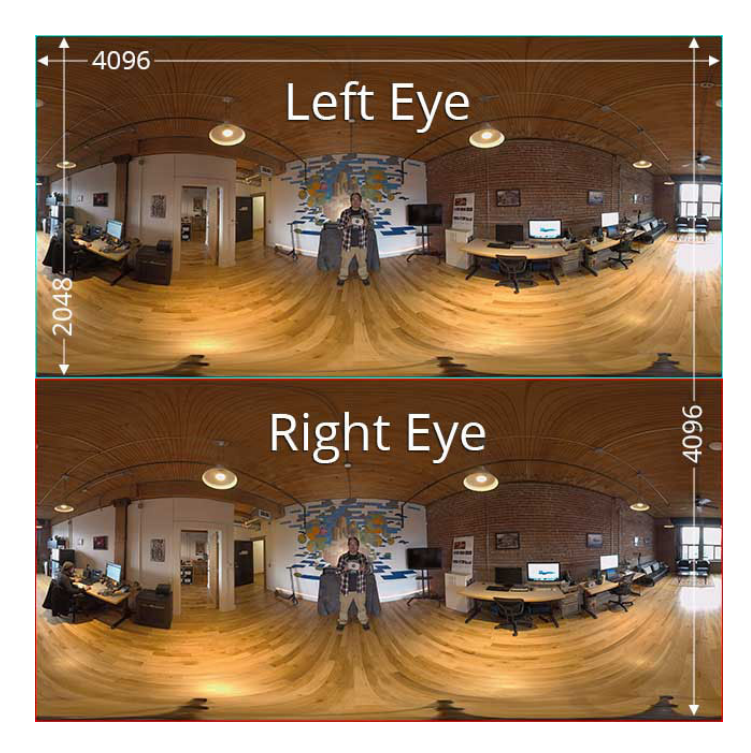

Obrázek 2.1: 2 unikátní pohledy ve 360° videu - Zdroj:[\[1\]](#page-64-1)

<span id="page-19-0"></span>Dle specifikací pro Oculus Video[\[3\]](#page-64-3) může bitrate výsledného, komprimovaného videa dosáhnout až 450 MB na 1 minutu záznamu.

Virtualizace pomocí 360° videa je ale zároveň tou nejomezenější variantou v oblasti interakcí. Návštěvník nemůže kromě omezeného sledování nebo přepínání mezi scénami dělat nic dalšího. Nutnost postupného přepínání záznamů je zároveň další důvod proč je realizace videem nevhodná pro větší lokality.

Součástí zadání této práce je implementace interakcí do virtuálního prostředí, proto nelze postup nahrávání videa aplikovat pro tuto práci.

Předpřipravené řešení neumožňuje volný pohyb v zobrazené scéně. To může přispět ke způsobení nevolnosti cílového zákazníka. Lze sice otáčet hlavou a pohled se přizpůsobí rotací, ale kromě otáčení se vždy návštěvník i hýbe. At' už nechtěně v drobném množství, nebo záměrně, pokud se například skrčí. Takový dynamický posun prostorem nelze ve videu *zatím*<sup>[\[4\]](#page-64-4)</sup> zaznamenat.

Nahrávání videa dále vyžaduje existenci památky v dnešní době a neumožní zobrazení stavu památky nebo události v minulosti, nebo i budoucnosti.

Tímto požadavkem se vyřazuje možnost realizace spousty památek, o jejichž existenci sice víme, ale do dnešní doby se nedochovaly.

Příkladů virtualizací historie pomocí 360° videí je nespočet. Obecně se kvůli omezené interakci zaměřují na jediné místo a okamžik v historii. Kvalitní reprezentací konceptu je 360° video historické rekonstrukce vikingské bitvy realizované National Geographic.[\[5\]](#page-64-5)

Události se účastnilo více než 600 dobrovolníků.

### <span id="page-20-0"></span>**2.2 Fotogrammetrie**

Druhou variantou realizace je kombinace fotogrammetrie a ruční práce s 3D grafikou pro vytvoření kombinovaného pohledu skutečných objektů ve virtuální realitě, doplněné o neskutečné prvky, například okolí památky a jiné detaily. Tato varianta umožňuje plnou míru interakce se světem, ale zároveň je nutné realizovat komplexní proces - fotogrammetrie. [\[6\]](#page-64-6)

Fotogrammetrie je proces rekonstrukce skutečného objektu v digitální 3D podobě. V kontextu historických památek lze proces použít pro rekonstrukci objektů ve virtuální realitě. Postup vychází z pořízení velkého množství kvalitních fotografií, které dále slouží jako podklady pro vytvoření 3D modelu a zároveň textury povrchu.

Proces může dosáhnout realisticky vypadajících výsledků, ale vyžaduje určité podmínky. Jednou z nich je neměnné osvětlení. Pokud se osvětlení během procesu skenování změní, v automatizovaném procesu vzniknou artefakty. Stejné body v různých snímcích se nemusí přiřadit.

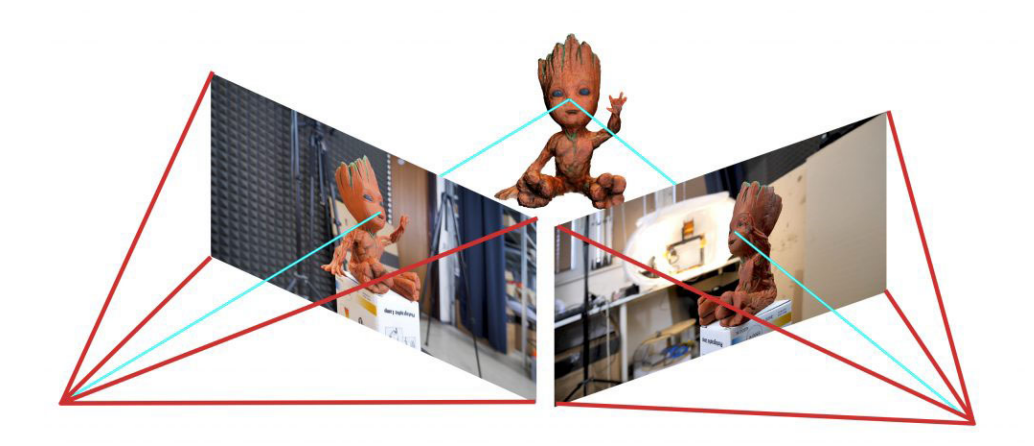

Obr´azek 2.2: Fotogrammetrie objektu - Zdroj:[\[2\]](#page-64-2)

<span id="page-20-1"></span>Dále, pokud objekt není nasvícen uniformně, ze všech směrů, může dojít ke ztrátě visuální kvality. Ve výsledné aplikaci nemusí souhlasit osvětlení modelu vykreslovacího programu s obrazem získaným ze skutečnosti.

Fotogrammetrie nemůže pomoct pro řešení objektů, které jsou příliš lesklé, průhledné nebo odrazivé. Barvová data by se na stejném povrchu v různých snímcích lišila a to by vedlo ke stejným artefaktům zmíněným výše.

Snímaný objekt se také nesmí během procesu fotogrammetrie pohybovat. Pokud se povrch mezi jednotlivými snímky změní, nelze jej rozumně navázat. Castým problémem je výskyt vegetace. Hýbe se s větrem, zároveň sama sebe zakrývá a působí na sebe vlastními stíny, které nezaručí uniformní osvětlení.

Podobně jako v minulé variantě tento systém vyžaduje přítomnost památky v dnešním světě a nepočítá se změnou stavu objektu napříč časem.

Příkladem realizace fotogrammetrické virtualizace historického prostředí je VR prohlídka hrobky egyptské královny Nefertari. [\[7\]](#page-64-7)

Virtualizace vznikla z více než 3000 fotek pořízených na místě a výsledný  $3D$  model se musel redukovat z 6.4 miliard vertex $\mathring{u}$  generovaných automatizovan´ym procesem fotogrammetrie.

### <span id="page-21-0"></span>2.3 3D modelování

Třetí variantou realizace je vytvoření všech grafických podkladů ručně od základu dle zachovalých plánů, nákresů nebo referenčních fotek. Jde o standardní postup používaný například při vývoji her s imaginárním obsahem, kdy reference ve skutečném světě neexistuje.

Tento postup vyžaduje spoustu manuálního úsilí. Proces není automatizovaný a jeho výsledky jsou silně variabilní. Nejčastěji vzniká pouze skoro realistické úrovně grafického provedení.

Hlavní výhodou této varianty postupu je nezávislost na skutečném stavu. Zobrazená památka dnes nemusí ani fyzicky existovat a z referenčních podkladů lze získat její věrohodnou 3D reprezentaci. Proces dále není omezen nástroji a měřítkem. Hodí se tak lépe pro virtualizaci velmi rozsáhlých prostředí v kombinaci s detailním pohledem z první osoby.

V minulosti byla tímto způsobem realizována virtualizace koncentračního táboru Auschwitz II - Birkenau. [\[8\]](#page-64-8) (také ve spolupráci se Smíchovskou střední průmyslovou školou) Výsledky této virtualizace koncentračních táborů vypovídají o nevyužití principů popsané v této práci.

Z komerčního světa pak existuje například virtualizace města Bruggy v 16. století [\[9\]](#page-64-9) z pohledu dobového námořníka nebo virtualizace prvního letu bratrů Wrightů.[\[10\]](#page-65-0)

# Kapitola **3**

# <span id="page-22-0"></span>Výběr postupu řešení

Pro demonstraci postupu popularizace historické památky za pomocí virtuální reality byla vybrána česká pevnost Terezín v době krátce po jejím dokončení, poˇc´atkem 19. stolet´ı. Pevnost byla zaloˇzena c´ısaˇrem Josefem II. koncem 18. století. Nese jméno císařovy matky Marie Terezie. Jejím účelem bylo bránit cesty často používané nepřátelským vojskem.

Přesto-že za dobu své existence pevnost neprošla válečným konfliktem, není v ideálním stavu. Velké škody napáchaly povodně roku 2002. Několik budov muselo projít důkladnými rekonstrukcemi z až havarijních stavů. Další velké změny proběhly z důvodů přestavby komunikací.

Pevnost je tvořena 67 ha opevnění ve třech vrstvách a obsahuje několik desítek unikátních budov. Vršky hradeb jsou pokryté trávou a napříč celou oblastí se vyskytuje spousta stromů.

Realizace vycházející z principů fotogrammetrie by byla silně problematická. Plošný rozsah pevnosti není slučitelný s procesem fotogrammetrie v menším měřítku. Bylo by nutné používat specializované zařízení - drony, nutné pro rekonstrukci rozsáhlých objektů. Pevnost dále obsahuje velké množství pohyblivé vegetace, která by narušila kvalitu výsledných modelů.

Ve spolupráci se Smíchovskou střední průmyslovou školou byl proto vybrán postup vycházející z klasického 3D modelování. Město Terezín studentům poskytlo velké množství podkladů ve formě skenovaných původních plánů a zachovalých kreseb. 31 studentů pod vedením odborného konzultanta Ing. Jaroslava Zápotockého použilo v rámci své maturitní práce poskytnuté materiály jako referenci pro 3D modelování významných budov a částí opevnění.

Následujícím postupem bylo zpracování jejich výstupů do použitelné podoby, doplnění chybějících částí, vytvoření animovaných postav a aranžování celé scény v herním enginu Unity, verze 2018.3.0f2.

Výslednou aplikaci město Terezín použije pro své vzdělávací účely na zařízení HTC Vive Pro a počítači s grafickou kartou Nvidia GTX 1080. Tento hardware je specifikací nefunkčního požadavku plynulosti vykreslování aplikace.

# Kapitola **4**

# <span id="page-24-0"></span>**Problematika realizace VR** prohlídky

Implementace virtuálních prohlídek vycházejících z dynamicky vykreslených 3D modelů má několik úskalí, které je nutné překonat k dosažení kvalitního zážitku.

## <span id="page-24-1"></span>**4.1 Nevolnost ve VR**

Návštěvníci ve virtuální realitě mohou cítit nevolnost, způsobenou nesouhrou klamání našich smyslů. Jedno z nejběžnějších vysvětlení je lidský obranný mechanismus vůči otravě jedem. Smysly vidění a části středního ucha spolupracují na rozpoznávání prostoru. Pokud oko vidí, že se člověk hýbe, musí ucho cítit to samé. Pokud dojde k nesouhře, jeden ze systémů nefunguje správně. Přirozeným vysvětlením je otrava toxinem a na to lidské tělo reaguje obrann´ymi metodami.[\[11\]](#page-65-1)

- Odrazení od dalšího pohybu
- Vyloučením toxinů skrze pocení nebo zvracení
- Způsobení nevolnosti pro odrazení dalšího opakování

Dalších možných důvodů nevolností je více. Jedním z nich je nedostatečná obnovovací frekvence zobrazeného obsahu. Lidské oko nesnímá pomocí jednotlivých snímků. Našim analogickým principem přijímáme světlo - obraz kontinuálně. Existuje ale časový úsek, při kterém změnu v obrazu již nestihne náš mozek zaznamenat. S obnovovací frekvencí na této úrovni časových intervalů lidské oko nerozpozná skutečný, kontinuální obraz od uměle vytvořeného obrazu na bázi snímků. Jeden z výzkumů této problematiky udává požadavek až  $500 \text{ Hz}$ [\[12\]](#page-65-2) obnovovací frekvence.

Při současných technologiích nejsou dostupné VR brýle ani blízko takové obnovovací frekvenci. Většina VR zařízení v době psaní této práce používá obnovovací frekvenci 90 Hz. S nižší frekvencí klesá věrohodnost obrazu, což způsobuje další nevolnost.

## <span id="page-25-0"></span>**4.2 N´aroky vykreslov´an´ı VR grafiky**

Oproti klasick´emu vykreslov´an´ı 3D grafiky na 2D monitory m´a VR hned několik komplikací, které značně zvyšují náročnost na plynulé vykreslování.  $90 \text{ Hz}$  obnovovací frekvence VR je o  $50 \%$  vyšší, než na-kolik se posledních několik desítek let vývoje počítačových komponentů mířilo pro běžné uživatele. V případě srovnání s herními konzolemi jde dokonce o trojnásobnou hodnotu. 90 Hz obnovovací frekvence je tak první překážkou k vytvoření ideálního zážitku.

Dalším problémem je rozlišení vykresleného obrazu. Zvolená VR platforma, která bude použita v Muzeu města Terezín, je HTC Vive Pro, se základním rozlišením  $1600 \times 1440$  pro každé oko. Při  $90$  Hz obnovovací frekvenci jde o 395,5 megapixelů za vteřinu. Pro srovnání, obraz v 1920 x 1080 rozlišení při 60 Hz je 118,7 megapixelů.

Existují metody, jak rozlišení efektivně upravovat. Nejkvalitnější takovou technikou je Foveated Rendering.[\[13\]](#page-65-3) Jde o lokalizaci oblasti, na kterou momentálně uživatel VR headsetu hledí okem. Následně lze tuto oblast vykreslit v nativním rozlišení a zároveň vykreslit vše ostatní v rozlišení sníženém.

Implementovat takovou technologii je komplikované a proces vyžaduje specializované senzory nebo kamery uvnitř headsetu, které snímají pohyb očí. Lidské oko se pohybuje velmi rychle, takže prodleva mezi úspěšným zachycením pozice duhovky a vykreslením snímku s variabilními oblastmi rozlišení musí být velmi malá. To je hlavní problém a důvod, proč tato technologie zatím není ve všech komerčně dostupných VR headsetech. Vybraná VR platforma v městě Terezín tuto funkci také nepodporuje, proto se technologie nevyskytne v aplikaci vytvořené v rámci této práce.

## <span id="page-25-1"></span>**4.3 Dualita oˇc´ı**

Jedním ze základních prvků rozpoznání hloubky v trojrozměrném prostoru jsou rozdílné pohledy získané z jednotlivých lidských očí. Skutečný 3D efekt tak vyžaduje dva rozdílné pohledy pro každé oko. Jednotlivé rozdíly náš mozek zpracuje do poznání hloubkové vzdálenosti. Proto musí VR brýle vykreslovat 2 odlišné obrazy pro každé oko zvlášť. To ale znamená, že každý snímek se ve VR vykreslí dvakrát. Jde o zásadní problém který se musí optimalizovat. Mitigace tohoto problému je dále popsána v sekci 5.6 - Optimalizace vykreslování.

### <span id="page-26-0"></span>**4.4 Obnovovací frekvence**

Při 90 Hz obnovovací frekvence připadá na vykreslení jednoho snímku 11.1 ms času. V případě, že by vykreslení snímku trvalo například 12 ms, ve VR headsetu se snímek zobrazí až při dalším obnovovacím cyklu - po dalších 11 ms. Vykreslení snímku se tak zvedlo z původních 12 ms na 22 ms. V případě, že taková variace mezi 11 ms a 22 ms doby trvání vykreslení snímku probíhá velmi často, uživatel pocítí neplynulé vykreslování grafiky. To je problematické z důvodu kvality zážitku, a z důvodu zamezení potenciální nevolnosti.

Existují principy, které ovlivňují proces zobrazování vykreslených snímků za účelem zvýšení plynulosti obrazu. Moderní LCD monitory využívají technologii variabilních, obnovovacích frekvencí snímků, nejčastěji varianty FreeSync. To zamezí nutnosti vyčkání na další obnovovací cyklus. V případě popsaném v minulém odstavci se tak 12 ms snímek zobrazí po 12 ms, místo 22 ms.

Tato technologie ale není využitelná ve VR headsetech.

VR headsety používají tzv. *low persistance* displeje. Takové displeje zobrazí svůj snímek pouze na krátkou chvíli, s velmi intenzivním jasem. Zbytek času je displej vypnutý. (nebo se zobrazí čistě černý snímek) Člověk vzniklé blikání nevid´ı a v´yhodou je zamezen´ı tzv. *motion blur*. Mitigace *motion blur* efektu je velmi důležitá pro dosažení věrohodného obrazu. Podrobně je vysvětleno ve videu eVRydayVR.[\[14\]](#page-65-4)

Variabilní obnovovací frekvence ale vyžaduje *high persistance* displej. Jas je v takových displejích kontinuální, protože snímek je zobrazen identicky během celého obnovovacího cyklu. Různé doby viditelnosti snímku na low persistance displeji by způsobovaly nepříjemné problikávání jasu.

## <span id="page-26-1"></span>**4.5 Vyplˇnov´an´ı mezi sn´ımky**

Z těchto důvodů nelze změnit čas, kdy se snímky zobrazují. Co ale jde změnit je jaký snímek se zobrazí.

Konzistentní posloupnost zobrazování snímků lze dosáhnout opakováním zobrazení minulého snímku. Pokud se bude předpokládat poloviční obnovovací frekvence - 45 Hz, je dvojnásobný čas na vykreslení snímku. Zobrazením identického mezisnímku podruhé je sice vykreslování znatelně pomalejší, ale stále konzistentní. Obvykle je lepší konzistence než náhodné míchání návazností snímků. Ze stejného důvodu herní konzole jako Playstation a Xbox uzamykají vykreslovací frekvenci na 30 Hz. Přesto že by se dokázaly kolísavě pohybovat mezi 30 až 40 Hz dle náročnosti konkrétní scény. Zobrazením stejného snímku dvakrát po sobě dojde ke konzistenci na 60 Hz monitorech a televizích.

VR software může podobný princip využít a dále i rozšířit. V případě, že se nestíhá další snímek pro dosažení plné obnovovací frekvence, vezme se snímek minulý a dle nových, aktuálních informací z hardwaru o pozici hráče, se minulý snímek deformuje a použije jako nový. Nový, falešný snímek se tak liší od minulého a přesto-že je jeho původní obsah identický, vypadá více jako skutečný snímek, který nebyl včas vykreslen.

Různí výrobci používají stejný princip v různých úrovních zásahu do vykreslování. Jedna z prvních implementací zásahu do vykreslování byla napsána Johnem Carmackem[\[15\]](#page-65-5), Timewarp.

### **4.5.1 Timewarp [\[16\]](#page-65-6)**

V tomto prvním pokusu nešlo nutně o snižování obnovovací frekvence, nýbrž o snížení latence mezi momentem, kdy se získají pozicové informace hardwaru, a momentem, kdy se z těchto informací vykreslí snímek. Během těchto 11 ms se hlava člověka posune a vykreslený snímek se distorcí přizpůsobí poziční změně. Tato implementace ale pomáhá pouze s rotační změnou, nikoliv poziční. Obdobné implementace této latenční mitigace jsou použity ve všech komerčních VR headsetech.

### **4.5.2 Asynchronous Timewarp [\[16\]](#page-65-6)**

Asynchronous Timewarp (ATW) z minulého snímku připravuje nový mezisnímek, který se použije, když dochází k nedostatečné obnovovací frekvenci. Paralelně dopočítaný mezisnímek je připraven vždy dopředu, ještě předtím, než jde poznat zda se hlavní snímek stihne vykreslit včas nebo ne. Úprava snímku také vychází pouze z rotační změny.

Poprvé se tato implementace objevila v Samsung Gear VR zařízeních v roce 2014, v počítačem poháněných VR zařízeních až v roce 2016. Ve SteamVR prostředí se této technice říká Asynchronous Reprojection.

#### **4.5.3 Asynchronous Spacewarp [\[16\]](#page-65-6)**

Asynchronous Spacewarp (ASW) navazuje na stejný princip, ale nově řeší při extrapolaci mezisnímků i poziční změny hráče, nejen rotační. ASW vychází pouze z výsledného obrazu, nemá přesné informace o vykreslené scéně. Při extrapolaci tak dochází k vizuálním artefaktům. Oproti Timewarp principům neběží Spacewarp kontinuálně na pozadí a počítá se pouze tehdy, kdy je nutný. Oculus se svojí implementací přišel v prosinci 2016, Valve pro SteamVR až listopadu 2018.

#### **4.5.4 Asynchronous Spacewarp 2.0 [\[16\]](#page-65-6)**

Společnost Oculus nyní přichází s 2. verzí ASW, ve které kromě barvových dat vychází při aproximaci obrazu i z hloubkové mapy (depth buffer) scény. To v jejich procesu pomáhá řešit vzniklé artefakty, ale zároveň je nutná podpora ze strany vývojáře VR aplikace, který musí poskytnout depth buffer. Enginy Unity a Unreal podporu nativně obsahují ve svých Oculus SDK nástrojích.

### <span id="page-28-0"></span>**4.6 Postavy**

Zdaleka nejsložitější implementační úkol virtualizace historie jsou lidské postavy. Historie by se nestala bez lidí, proto nesmí v takových ukázkách chybět. Oživí se tím celá vize minulosti a jsou tak možné další interakce s virtuálním prostředím.

Vytvářet věrohodné 3D modely obličeje je velmi obtížná záležitost, které jsou schopni jen ti nejschopnější 3D modeláři. Dostupnějším přístupem je použití dat ze skutečného světa. Výše zmíněný proces fotogrammetrie lze uplatnit i při sbírání dat obličeje.

Podrobný postup byl skvěle popsán v přednášce na GDC 2019.[\[17\]](#page-65-7) Z předvedeného postupu vyplývá, že realizace takového procesu v malém měřítku dnes není finančně náročná na provoz a poskytuje realistické výsledky. V rámci této práce byl sestaven ještě jednodušší postup, který nevyžaduje desítky skutečných lidí ke skenování.

### 4.6.1 Animace těla

Součástí tvorby postavy je zcela nutné animování. Klasickým přístupem k animování postav při větších projektech je motion capture.

Motion capture je proces zachycení pohybu člověka pro pozdější aplikaci v grafickém prostředí. Lze ho provést několika způsoby vycházející z fyzicky měřených dat specializovanými přístroji nebo rozpoznáváním nahraného videa herce. Kvůli náročnosti procesu se motion capture obecných, nekonkrétních animací provádí obvykle nárazově a z nahraných animací se vytvoří databáze, která je dále používána v průběhu vývoje grafické aplikace.

#### **4.6.2 Animaˇcn´ı datab´aze**

Jednou z takových animačních databází, které jsou volně dostupné pro použití v interaktivních aplikacích<sup>[\[18\]](#page-65-8)</sup>, je projekt Mixamo společnosti Adobe. Jde dnes bohužel o opuštěný projekt, který nabízí desítky dostupných kvalitních animací cílené pro použití v interaktivních médiích. Takové animace nejsou specifické konkrétnímu projektu. Mohou realizovat obvyklé nutné lidské animace, jako jsou neutrální stavy, chůze, běhání, boj atd.

Součástí projektu Mixamo je také automatizovaný nástroj, který k libovolnému 3D modelu humanoidu připraví animační kostru - tzv. rig. Jde sice o automatizovanou aproximaci, ale tento nástroj velmi zásadně urychlí čas výroby jednotlivých postav.

#### **4.6.3 Inverzn´ı kinematika**

Realizace postav ve virtuálním prostředí se silně liší od budov a jiných 3D modelů. Postavy se totiž musí dynamicky pohybovat a reagovat na své prostředí. Takový systém postav vyžaduje velkou sbírku použitelných animací, obličejové mimiky a zároveň určitou míru dynamičnosti a přizpůsobení virtuální scéně v podobě inversní kinematiky.

Inverzní kinematika je princip dynamického animování postav, nebo jen vybraných končetin. Známe-li polohu cílového bodu, zpětně se dopočítává, jak musí být jednotlivé klouby orientovány, aby se cílového bodu končetinou dosáhlo. Pokud se animuje ruka a je známa pozice objektu, který má ruka uchopit, od dané pozice se musí zpětně dopočítat jednotlivé úhly kloubů ruky, aby ruka navazovala mezi ramenem a objektem. Navíc musí tyto úhly splňovat realistické podmínky omezení kloubů, např. aby se nezlomil loket.

Původně tato problematika vznikla v oblasti robotiky[\[19\]](#page-65-9), ale našla uplatnění i ve vývoji her, konkrétně v případech, kdy nelze dopředu nahrát přesnou animaci.

Engine Unity vlastní řešení této problematiky nenabízí. Existuje ale několik komerčních řešení, která se dají dokoupit a použít. Jejich funkcionalita je záměrně univerzální a proto není nutné vybírat různá řešení pro jednotlivé projekty.

# Kapitola **5**

# **Realizace projektu**

<span id="page-30-0"></span>Následující postup je podobným způsobem aplikovatelný na virtualizace dalších historických památek. Vychází ze spolupráce studentů střední a vysoké školy. Modelování 3D modelů je dnes velmi jednoduchá a dostupná záležitost. Studenti před zapojením do projektu prošli alespoň 1 rokem výuky 3D modelování. Rozsah jednotlivých grafických příspěvků dle specifikací maturitního projektu je nejméně 60 hodin práce. V závislosti na rozsahu zadání může 1 student během školního roku pohodlně připravit 1 až 3 modely budov.

## <span id="page-30-1"></span>**5.1 Pˇredpˇr´ıprava 3D model˚u budov**

Poskytnuté 3D modely ve většině případů splnily požadavek podobnosti vzhledem k původním plánům a nákresům, ale při modelování pro interaktivní grafiku, a zejména pro virtuální realitu, je nutné splnit několik funkčních i visuálních požadavků. Jednotliví studenti se v míře odchýlení od splnění těchto kritérií značně lišili.

Než bude model pro VR aplikaci použit, musí proběhnout kontrola a korekce. Ve většině případů se doba korekce pohybovala mezi  $10\%$  až  $30\%$  času, kolik by trvalo model vytvořit znovu od základu. Korekcí prošel každý 3D model.

V některých případech kdy byly kritické modely nepoužitelné úplně, musely být vymodelovány znovu. Konkrétně, *Kostel Vzkříšení Páně*, vysoká dominanta pevnosti.

### **5.1.1 Funkˇcn´ı krit´eria 3D model˚u**

Funkční kritéria jsou taková, jejichž nesplnění znamená nesprávné nebo neúplné vykreslení 3D modelu.

#### **5.1.1.1 Backface culling**

Nejčastější chyba vychází z nepochopení principu backface culling. Jde o optimalizační techniku, díky které se polygony 3D modelu vykreslují pouze z jedné, obvykle vnější strany. Oproti oboustranné alternativě je tento způsob vykreslování rychlejší a jde o nutné zrychlení vykreslování i ve VR aplikacích.

Urychlení vykreslování ale není vysokou prioritou předpřipravené grafiky. 3D modelovací programy jako Blender nebo Cinema4D, které byly převážně použity studenty při práci na těchto modelech, backface culling standardně nezapínají.

Backface culling rozhoduje o vykreslení polygonu dle normál v příslušných vertexech. Různými modelovacími nástroji se může stát, že směry normál jednotlivých polygonů nenavazují a vznikají tak v modelech nevykreslené *díry*.

Použitý modelovací program Cinema4D sice obsahuje automatizovaný nástroj na zarovnání normál, ale nástroj neposkytoval konzistentní a funkční výsledky. Všechny normálové nesrovnalosti na všech modelech byly opraveny převážně ručně.

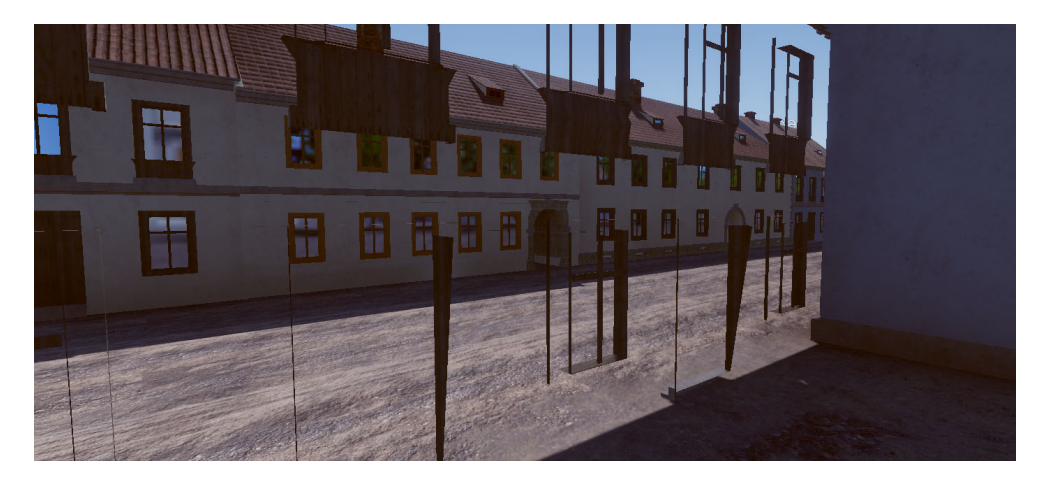

Obrázek 5.1: Polygony budovy nejsou vykresleny z opačné strany

#### <span id="page-31-0"></span>**5.1.1.2** Díry a nenávaznost geometrie

Další díry přítomné na poskytnutých 3D modelech vznikly nepozorností. 3D modelování rozsáhlých budov probíhalo na klasickém monitoru, většinou při vzdáleném náhledu. Drobné díry v modelech tak nebyly vidět. Až při použití modelů v enginu, kde se dá scéna procházet ve skutečném měřítku, navíc ve virtuální realitě, se tyto díry projeví viditelnou visuální chybou.

Každý model musel být důkladně prohledán a často i zpětně opravován po odhalení dalších chyb až ve výsledném produktu.

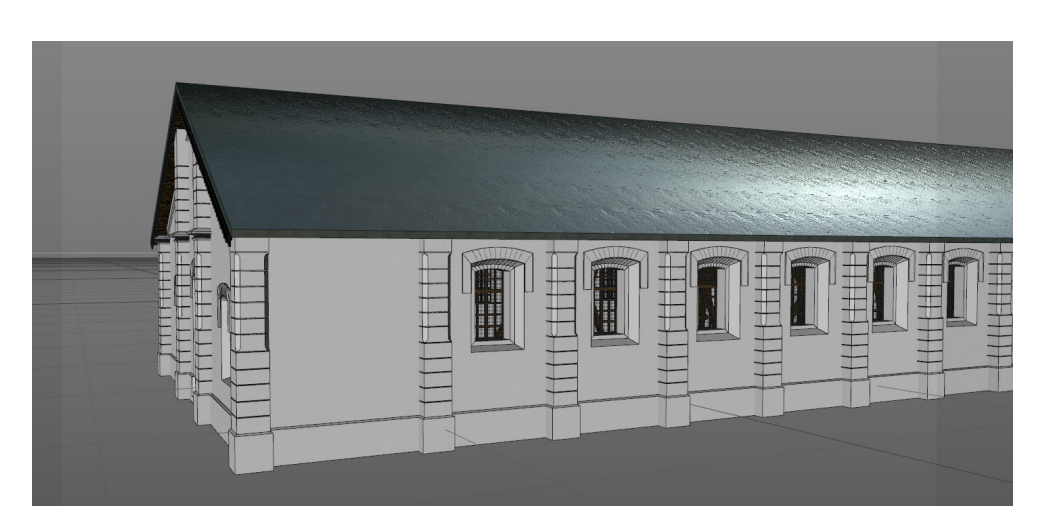

Obrázek 5.2: Budova ze vzdáleného pohledu při 3D modelování

<span id="page-32-0"></span>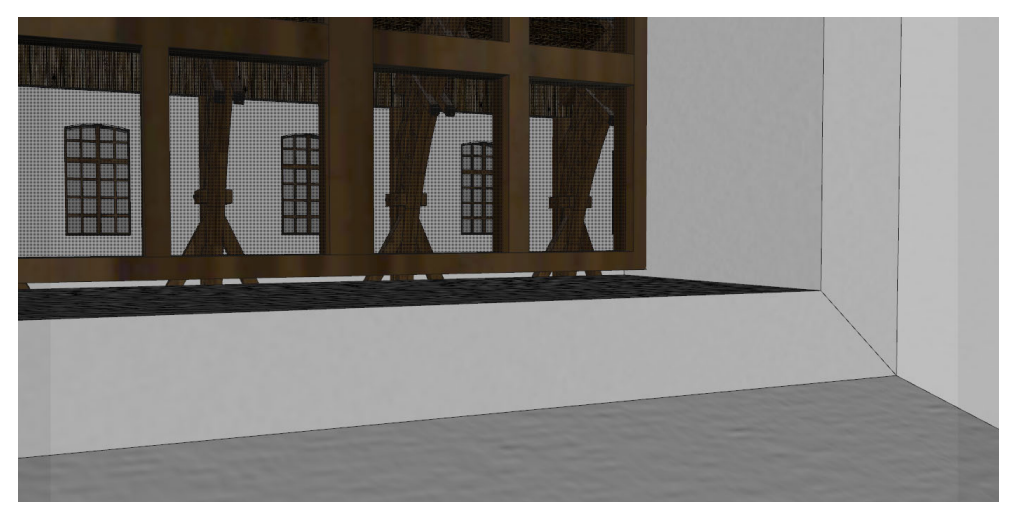

Obrázek 5.3: Drobná mezera mezi oknem a parapetem

## <span id="page-32-1"></span>5.1.1.3 Sjednocování objektů

V 3D modelování se často vychází z primitivních tvarů, které se až postupnými úpravami stanou vyžadovaným objektem. V případě rozsáhlých budov se taková primitiva vyskytují ve velkém počtu. Při sjednocování jednotlivých modelů program Cinema4D neumí sjednotit jednotlivé aplikace materiálů. Vzniklý, jediný objekt pak může mít i tisíce materiálů a to se podepíše na exportu. Jediná, špatně aplikovaná budova, mohla nabýt až několik stovek MB velikostí po více než 30-minutovém exportu. Modely se tak musí ručně sjednocovat a poté je nutné znovu provést materiálovou aplikaci na všechny jednotlivé polygonové sekce modelu.

### **5.1.1.4 Z-fighting**

Další funkčně významná chyba 3D modelů vzniká křížením více polygonů nad jednou plochou. Z důvodu nedostatečné přesnosti Z-bufferu vykreslovaného enginu se vykreslují náhodné fragmenty jednotlivých polygonů. Fragmenty se navíc mění s každou unikátní pozicí a rotací kamery, což způsobuje nepříjemný a silně viditelný grafický artefakt. Všechny případy této chyby musely být nalezeny a opraveny.

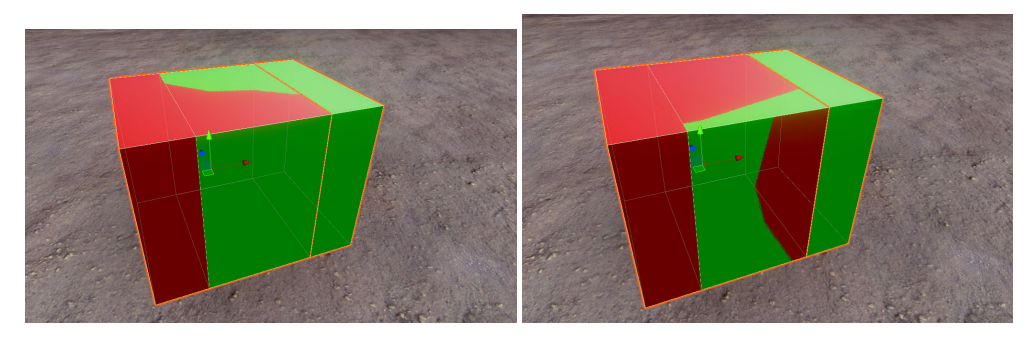

Obrázek 5.4: Polygony ve stejné ploše Obrázek 5.5: Mírně rozdílný pohled

### <span id="page-33-1"></span><span id="page-33-0"></span>**5.1.1.5 Nejednoznaˇcnost geometrie**

Polygony se skládají z nespecifikovaného množství vertexů. Pokud tyto vertexy nejsou v jedné rovině, lze je vykreslit více způsoby. Procesem triangulace se před vykreslováním grafiky polygon rozdělí na jednotlivé trojúhelníky. Pokud triangulace neproběhne předem v modelovacím programu, stává se, že jednotlivé programy provedou triangulaci různě. Model pak vypadá jinak v 3D modelovacím programu než v herním enginu.

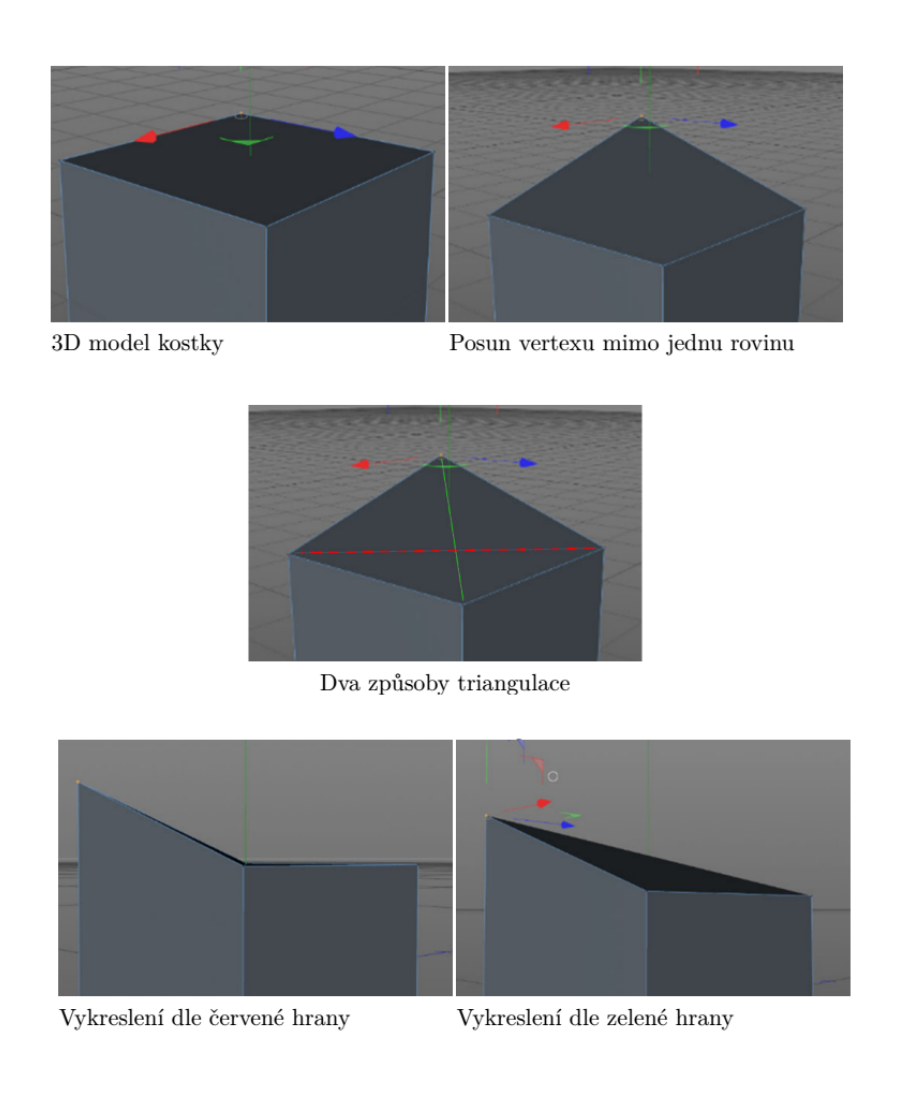

<span id="page-34-0"></span>Obrázek 5.6: Dva způsoby triangulace

### **5.1.2 Optimalizaˇcn´ı krit´eria 3D model˚u**

### **5.1.2.1 Plýtvání geometrií**

Klasickým konfliktem 3D modelářů a lidí zodpovědných za optimalizaci interaktivní aplikace je polygoniální rozpočet jednotlivých modelů. Protože práce pocházela z rukou více autorů, jednotlivé modely se silně lišily v detailnosti a úspornosti. V některých případech poskytnuté 3D modely obsahovaly až miliony polygonů. Nejpoužívanějšími nástroji pro tento problém v Cinemě4D se ukázaly:

#### **Optimize**

Sjednotí vertexy které jsou si bližší než specifikovaná vzdálenost.

#### **Polygonal Reduction**

Využívá komplexnější proces redukce a snaží se zachovat původní tvar.

Stejný postup i nástroje byly použity pro generování vzdálených, méně detailních verzí budov do systému level of detail - LOD.

#### **5.1.2.2 Zbyteˇcn´a geometrie**

Neintruzivní způsob optimalizace počtu polygonů je odstranění geometrie, která nemá nutný důvod existence. Odstranění takové geometrie modelu nijak neovlivní kvalitu jeho vykreslení. Cinema4D automatizovanou implementaci nemá. Nástroj Blender může výskyty zbytečné geometrie odstranit modifikátorem *Decimate*, pokud je nastavený na *planar* režim.

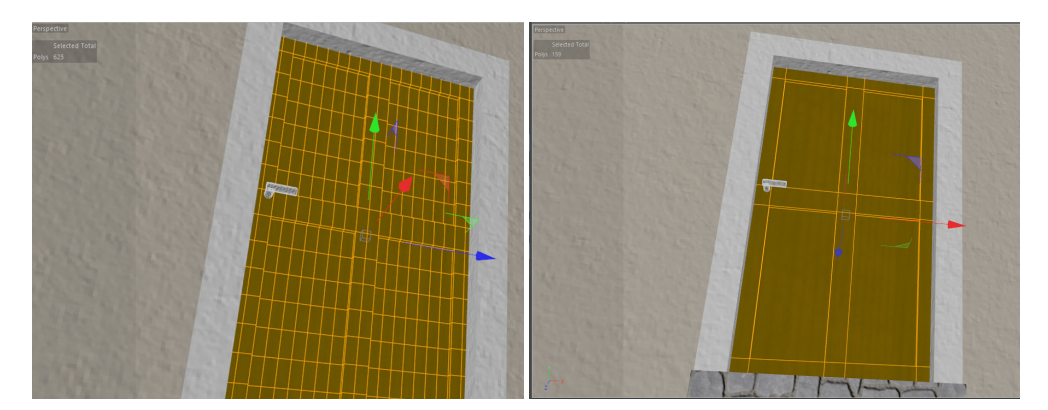

Obrázek 5.7: Dveře s 625 polygony Obrázek 5.8: Identické dveře s 159 poly

#### <span id="page-35-1"></span><span id="page-35-0"></span>5.1.2.3 Počet unikátních materiálů

3D modely se vykreslují po částech tvořené aplikacemi jednotlivých materiálů. Vykreslení takové části se říká draw call. Mezi jednotlivými draw cally je
drobná prodleva přepnutí kontextu. Každý další aplikovaný materiál na 3D modelu znamená nový draw call. Poskytnuté modely nerecyklovaly stejné materiály na úkor desítek unikátních, ale přitom zdánlivě stejných materiálů. Skoro každý poskytnutý 3D model musel projít novou aplikací materiálů, při které bylo použito co nejméně unikátních materiálů.

### **5.1.3 Visu´aln´ı krit´eria 3D model˚u**

Při zpracování materiálů budov došlo k možnosti výběru postupu. Visuálním požadavkem k modelům bylo použití alespoň jedné z těchto 3 metod UV mapování. Většinou nebyla realizována ani jedna z možností.

#### **5.1.3.1 Unikátní materiály**

 $3D$  modely se skládají z více povrchů. V případě budov šlo o omýtku, cihly, dřevo, sklo, atd. Jednou variantou je provést UV mapování s unikátní plochou pro každý polygon modelu. Tento princip je důležitý například pro postavy, kdy nelze povrch kůže jednoduše opakovat. V případě použití této techniky pro něco většího, jako je například budova, bude rozlišení textury veliké a stále nedostačující. Z důvodu předpokladu unikátních barevných hodnot pro každý polygon rozsáhlé budovy. Výhodou je ale vykreslení celého modelu během jediného draw call.

#### **5.1.3.2** Opakování textury

Alternativou je nemít unikátní UV mapování. Místo toho mít unikátní materiály pro každý ze zmíněných povrchů a opakující se UV mapování, kde se jednotlivé polygony stejného povrchu překřižují. Pro vykreslení omýtky, cihly, dřeva a skla jediné budovy je tak potřeba 4 draw cally. Jde o pomalejší způsob vykreslování, ale s výhodou vyššího rozlišení povrchů, díky opakování jednotlivých textur vzniklé překrývajícím se UV mapování.

Tento postup byl zvolen pro svou rychlost při zpracovávání desítek modelů jediným řešitelem. Použitý program Cinema4D pro aplikované materiály automatizovaně vygeneroval opakující se UV mapování kubickou projekcí.

Engine Unity se automaticky snaží optimalizovat tuto metodu tím, že v jednom draw callu vykreslí více modelů se stejným materiálem. Tomuto procesu se ˇr´ık´a *batching* a Unity ji aplikuje na vˇsechny *statick´e* objekty. Proto byly všechny budovy ve scéně označeny jako *static*.

#### 5.1.3.3 Unikátní materiály s opakováním textur

Existuje třetí varianta, která spojuje výhody obou variant. Pokud se UV mapování dělá ručně, lze jednotlivé plochy překřížit nad sekcemi textury tak, aby se opakovaly. Dojde tak k vykreslení textury ve vyšším rozlišení díky opakování a zároveň jsou všechny povrchy v jedné, nepříliš rozlehlé textuře. Takový princip ale vyžaduje aby jednotlivé polygony nebyly plochou větší než jednotlivé segmenty opakované textury. Nutná segmentace polygonů tak u rozsáhlých budov může negovat rychlostní benefity menšího počtu draw callů.

## **5.2 Zdroje**

V průběhu práce na poskytnutých modelech studenti nemuseli řešit textury modelů. Početné množství nezkušených řešitelů z řad studentů by použilo různé textury pro údajně stejné povrchy. Synchronizace povrchů proběhla až v bodě kompletace scény v herním enginu pomocí vlastních, předdefinovaných materiálů.

Zdrojem sbírek textur a map bylo několik webových portálů nabízející kvalitní PBR materiály pod licencí CC0, jmenovitě cc0textures.com a tex**turehaven.com**.

Dále byly soubory upraveny rastrovým editorem dle specifických požadavků projektu. Například šlo o barevné sladění textur cihel získaných z těchto webů a jejich barvy ve skutečném světě.

## **5.3** Speciální povrchy

Při realizaci se vyskytlo několik speciálních povrchů, které vyžadovaly vlastní shader.

## **5.3.1 Cihly**

Napříč celou pevností se vyskytuje distinktní povrch rudých cihel, které tvoří většinu hradeb. Jejich dnešní podoba je povětšinou zchátralá, ale v době počátku 19. století, které má virtualizace zobrazit, byly ještě nové. Významnost povrchu si zasloužila kvalitní zpracování. Ale v kontextu rozsáhlé, otevřené scény pevnosti se předpokládalo, že nebude výkonový rozpočet pro shader využívající tesselaci pro 3D dynamickou rekonstrukci cihel. Úspornější alternativou efektu je parallax displacement mapping. Bohužel standardní povrchový shader enginu Unity sice obdobu takového efektu umožňuje, ale pouze v omezeném množství. Při vyšších hodnotách způsobuje vizuální artefakty. Proto byl vytvořen vlastní shader. V základu dle návodu uživatele nuFF3[\[20\]](#page-65-0), který díky nástroji na visuální programování shaderu - Shaderforge[\[21\]](#page-65-1), dosáhl lepších výsledků efektu Parallax displacement mapping.

Výsledný efekt je tak sice vizuálně lepší, ale zároveň výpočetně náročnější. Pro použití ve velké scéně byl shader rozšířen o kontrolu vzdálenosti kamery od povrchu. Nad určitou vzdálenost se efekt paralaxu omezí, aby došlo k úspoře výkonu. Dále byl shader rozšířen o míchání normal map pro potlačení tiling artefaktu. (viditelné opakování textury)

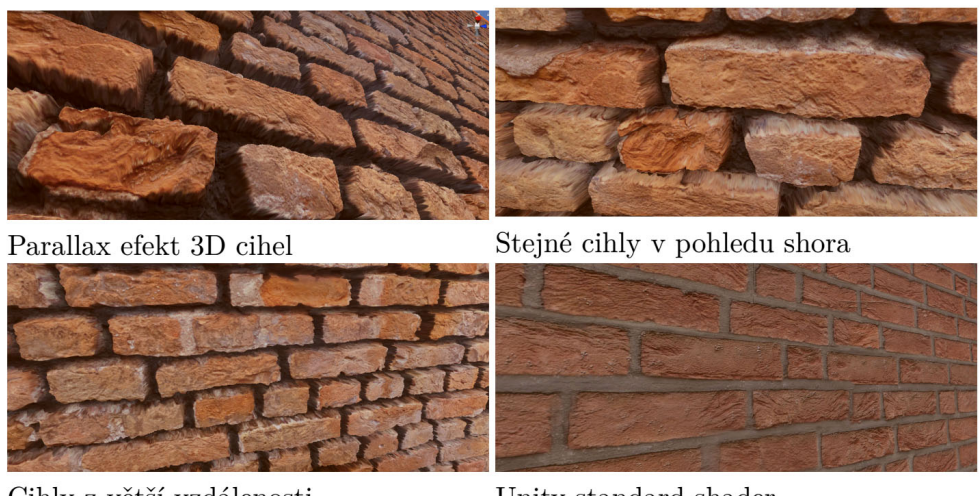

Cihly z větší vzdálenosti

Unity standard shader

Obrázek 5.9: Srovnání shaderů cihel

## 5.3.2 Mitigace viditelnosti opakování textur

Přesto-že byly skoro vždy použity navazující - seamless textury, brzy se ukázalo, že obrovská plocha pevnosti znatelně poukazuje na četné opakování identických textur, jako je tráva. Pro mitigaci nedostatku byl sestaven další, vlastní shader, který vykreslený povrch trávy na větším měřítku promíchával s náhodným, barevným šumem. Tato mitigace byla nutná pouze pro modely opevnění a větších budov. Mitigace viditelného opakování funguje díky znatelně většímu měřítku opakování přidaného šumu. Tzn. jde o míchání dvou visuálních artefaktů přes sebe v takovém měřítku, kdy do sebe nezapadají a navzájem se ruší.

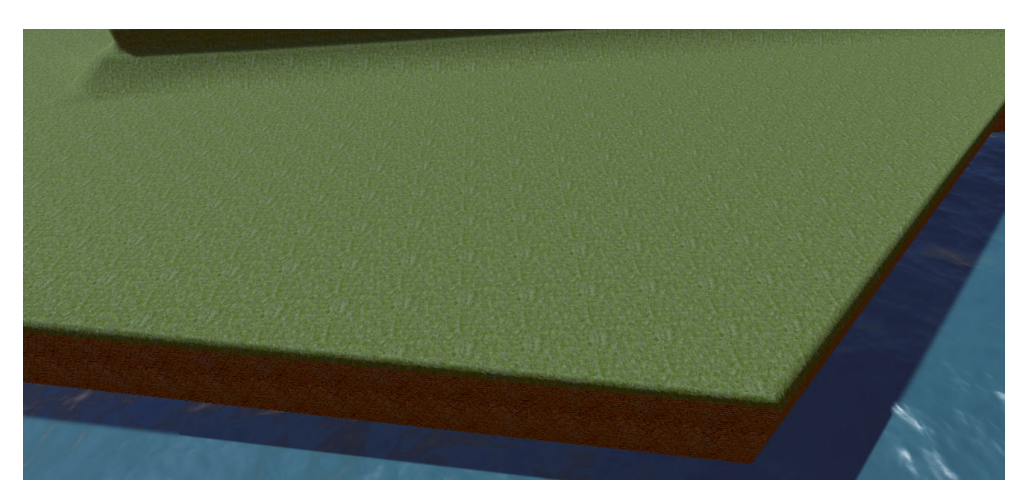

Obrázek 5.10: Opakování textury trávy

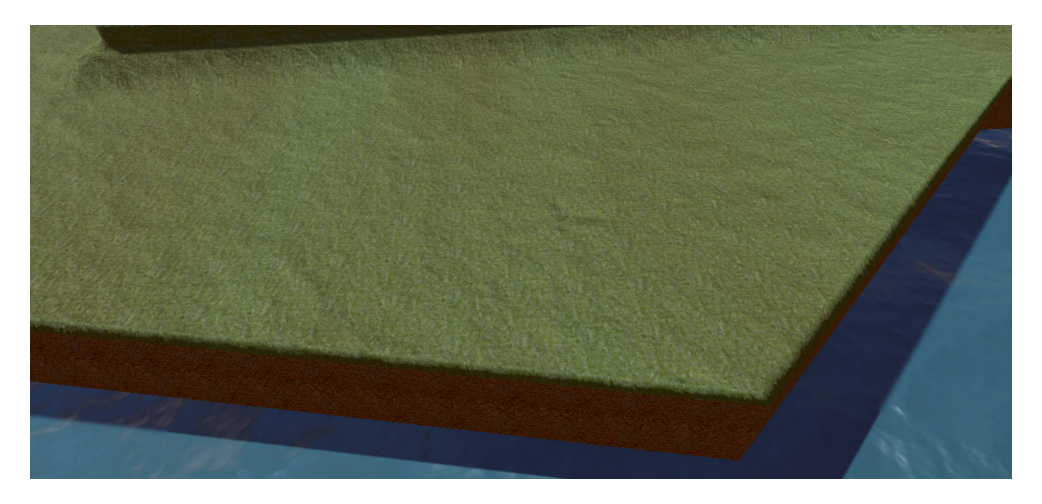

Obrázek 5.11: Míchání stejné textury trávy

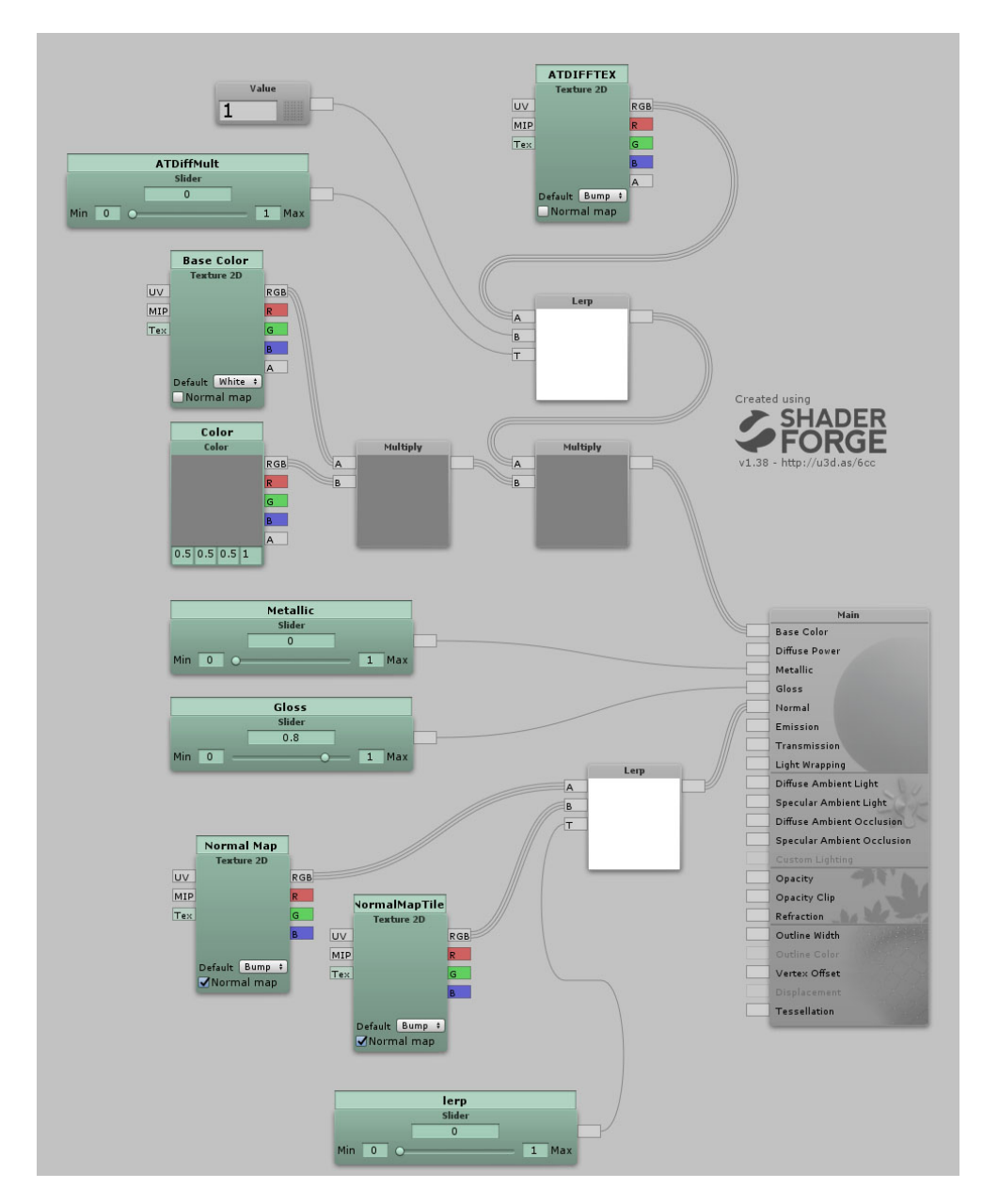

Obrázek 5.12: Visuálně programovaný anti-tile PBR shader

#### **5.3.3** Terén

Engine Unity má vlastní systém terénu, který byl až do nedávna silně zastaralý. Až s příchodem verze enginu 2018.3 se objevily nutné nástroje, jako je například návaznost více terénů. V případě implementace VR prohlídky pevnosti Terezín, se plocha celého okolí skládá z 9 terénů ve  $3 \times 3$  mřížce. Bohužel se v použité verzi Unity vyskytuje chyba, která způsobuje, že po uložení scény jednotlivé segmenty terénů ztrácí návaznost. Chyba již byla nahlášena a nevyskytuje se v novějších verzích Unity.

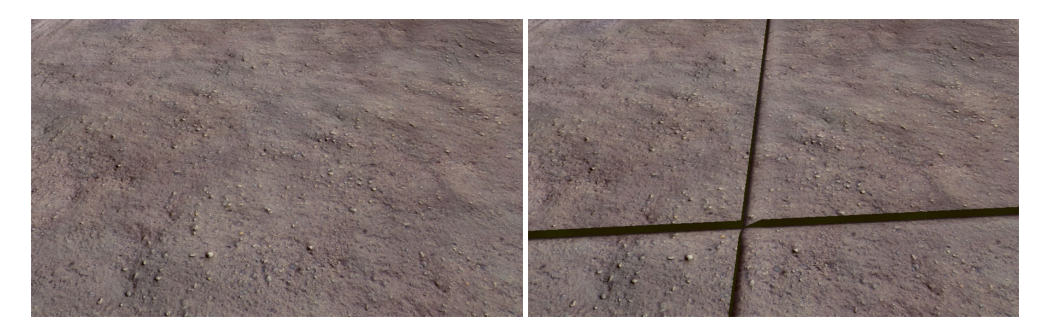

Obrázek 5.13: Návaznost jednotlivých Obrázek 5.14: Stejná oblast ihned po terénů uložení scény

Dalším nedostatkem systému terénu je zpracování povrchových materiálů. Míchání textur terénu v Unity funguje lineárním zvyšováním průhlednosti až do ztracena a úplného přechodu na další texturu. To je použitelné jen pro povrchy, jako je například písek.

Daleko častěji je ale nutné míchat materiály pevným přechodem, například mezi kamenem a hlínou. Kámen by neměl ztrácet průhlednost. Proto byl použit Unity plugin MicroSplat. Plugin k lineárnímu míchání zároveň přičítá heightmapy povrchů. Výsledkem je následující srovnání.

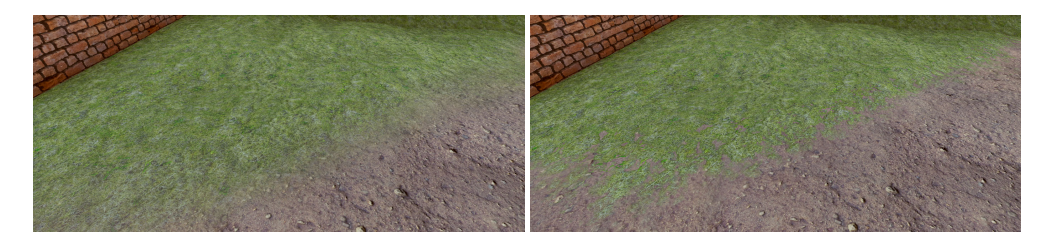

Obrázek 5.15: Lineární míchání textur Obrázek 5.16: Míchání heightmapami

Určitá míra lineárního přechodu je sice stále viditelná, ale v daleko menším množství.

Plugin MicroSplat zároveň ve svém rozšíření umožňuje automatizovaně bojovat s vizuálním artefaktem opakování textur na terénu podobným způsobem, jako je implementováno výše pro běžné povrchy.

### **5.4 Postavy**

Realizace postav vychází z nabídky programu DAZ Studio, který disponuje několika univerzálními rigy postav, které lze editovat a exportovat ven pro další použití. Pro použití těchto modelů v interaktivních aplikacích, jako jsou počítačové hry, VR aplikace včetně, je nutné zakoupit pro konkrétní rig licenci v ceně 100 \$. V porovnání s alternativami, např. samotný software iClone 7, nabízející obdobné nástroje pro tvorbu 3D postav, začíná na 200\$.

Co ale dělá tuto variantu řešení nejlepší, je balíček[\[22\]](#page-65-2) 200 blend shapů pro poslední lidský rig Daz Studia, *Genesis 8*. Balíček je zdarma i pro komerční využití a obsahuje vše nutné k velmi jednoduché a rychlé tvorbě postav různých fyzických proporcí obou pohlaví, včetně obličejových emocí a animací mluvení.

*" n´azoru studia blend shape animace."*[\[23\]](#page-66-0) Tvrd´ı Anastasia Lenina po rozhovoru *Nejlepˇs´ım zp˚usobem jak animovat emoce a r˚uzn´e mimick´e exprese je podle* s odborníkem, Jiřím Bartoňkem ze společnosti Warhorse Studios, ve své bakalářské práci zaměřené na mimiku animovaných postav.

Rig postavy z DAZ Studia má plnou vlastní animační kostru, která je nekompatibilní s výše zmíněnou animační bankou Mixamo. Animační rig, který nabízí Mixamo, zase neumožňuje animaci částí obličeje pomocí kostí. Ale to jde na animační rig ručně přidat. Zachová se tak kompatibilita animací a dále lze využít plugin *Realistic Eye Movements*[\[24\]](#page-66-1), zdarma dostupný na Unity Asset Store, který řeší dynamické animování očí, očních víček a hlavy.

Z důvodů těchto návazností nezávislých součástí vznikla potřeba pro sestavení unikátního, výrobního procesu postavy od základního tvarování až po výsledné dynamické interakce.

Výsledkem tohoto procesu je plně animačně funkční, interaktivní postava včetně vlastního oblečení, animační databáze, obličejových emocí, dynamické oční mimiky a v několika texturových variací, za méně než 150 \$ jednorázové platby a naměřené 4 hodiny práce pro vznik unikátního 3D modelu, který lze dále používat v různých variacích.

#### 1. Základ 3D modelu

Prvním krokem je tvorba 3D modelu nahé postavy v programu DAZ Studio. Základem modelu je rig *Genesis 8*. S použitím výše zmíněného balíčku blendshapů lze vytvarovat skoro libovolnou postavu, včetně různých tělesných i obličejových proporcí. Při tvarování obličeje bylo dosaženo lepších výsledků s obrázkovou referencí skutečného člověka.

Důležitým krokem je změna rozlišení geometrie modelu z high resolution na base. Výsledná geometrie je v základu až příliš detailní. Nepřidává příliš na kvalitě modelu, ale silně působí na rychlost jeho vykreslování. Pokud tak chcete učinit v DAZ studiu, v tomto kroce je také možné postavu obléci do 3D modelu dobového oblečení.

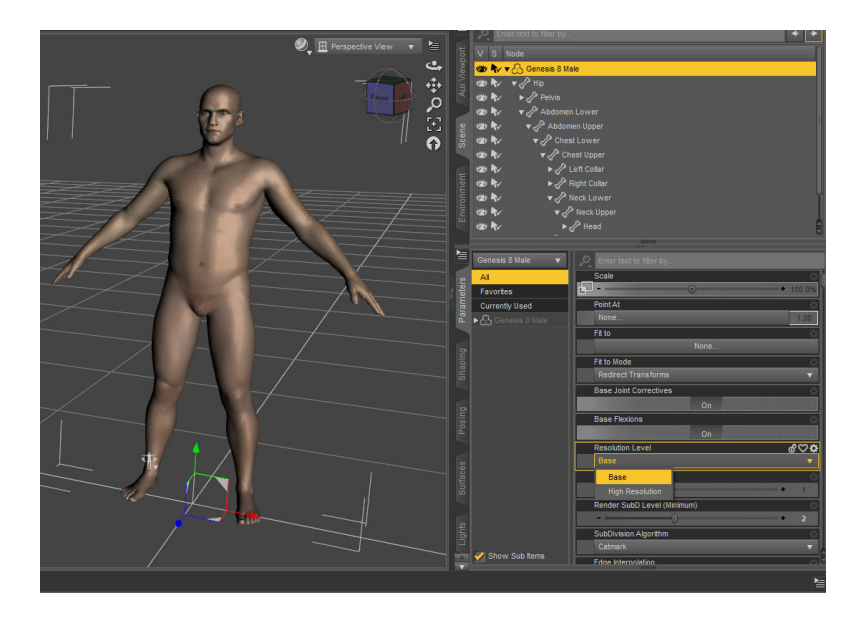

Obrázek 5.17: Postava vypracovaná pomocí blend shapů

2. Export ve formátu .FBX

Po úspěšném modelování postavy je nutné vybrat, které blendshapy se zkombinují v neměnnou geometrii modelu a které blendshapy zůstanou dynamicky editovatelné pro další animování. V nabídce Edit Morph *Export Rules...* lze nastavit jednotlivé blendshapy do režimu *bake* pro označení neměnného zapečení geometrie, nebo *Yes* pro označení, že má dojít k exportu.

V případě této virtualizace bylo vybráno 25 specifických blendshapů pro další animování v herním enginu, většina pro tvarování úst při mluvení. Výstupní formát .FBX dokáže tyto blendshapy exportovat, na rozdíl například od formátu .OBJ. Seznam vybraných blendshapů je na datovém nosiči přiloženém k této práci. Výsledné postavy nyní můžou zobrazit emoce a základně mluvit.

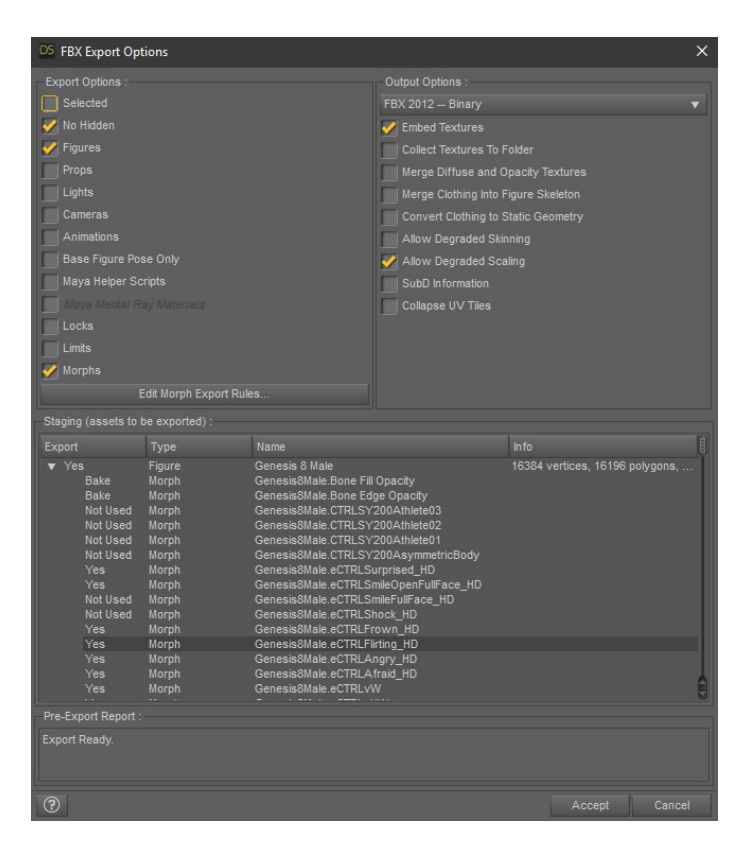

Obrázek 5.18: Nastavení exportu 3D modelu postavy z programu DAZ Studio

3. Zpracování výstupního modelu do univerzální podoby

Po exportu modelu je nutné ho zpracovat před vložením do systému Mixamo. Mixamo totiž nemůže navázat na již existující animační rig postavy a vyžaduje nulovou přítomnost cizích kostí na modelu. Proto musí v tomto kroku být odstraněny všechny stopy animačních kostí a k nim vázané kůže (tzv. skinning) na modelu.

Pokud tak nebylo učiněno v kroku 1, lze naposledy v tomto kroku postavu obléci a přidat vlasy. Zároveň lze odstranit polygony povrchu těla postavy, které nejsou vidět skrze oblečení. Lze odstranit pouze polygony. Pokud by se odstranily vertexy, naruší se tím fungování exportovaných blendshapů.

Dříve zmíněný princip LOD lze aplikovat i na postavy. Geometrii modelu postavy lze v tomto bodě destruktivně redukovat s účelem jeho použití na větší vzdálenosti. Ztracené blendshapy mimiky tak nevadí, protože by stejně nebyly vidět a neměly by být použity na větší vzdálenost. Jednotlivé modely stačí ponechat ve stejné pozici, kde se kříží. Systém Mixamo vytvoří společný animační rig pro všechny jednotlivé objekty modelu.

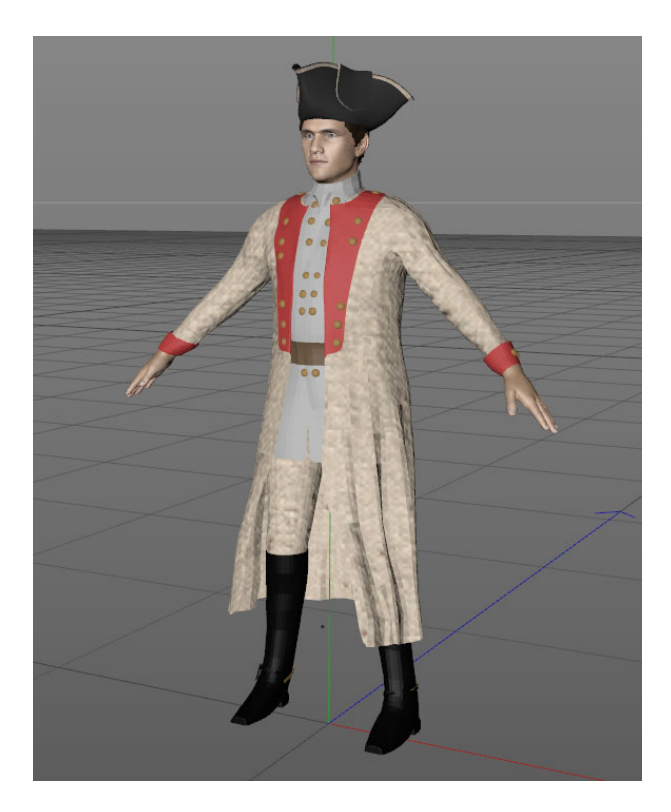

Obrázek 5.19: Oblečená postava bez animačního rigu

4. Druhý export v .FBX

Dalším krokem je druhý export vizuálně finálního modelu. **Pozor**, program Cinema4D má problém s exportem formátu .FBX. Systém Mixamo může hlásit, že v modelu je již existující kostra, přesto že není. Program Blender stejný problém nemá. Lze jej, nebo jiný 3D modelovací program použít pro opravu modelu importem ze Cinemy4D a následným exportem, opět v .FBX.

5. Automatizované rigování systémem Mixamo

Systém Mixamo po nahrání 3D modelu provede své uživatele jednoduchým návodem, jak model zpracovat. Dle instrukcí uživatel označí specifické body na těle 3D modelu a po chvíli načítání je připraven model s animačním rigem. Při jedné z instrukcí lze vybrat, kolika kostmi budou tvořeny prsty rukou. Nižší počet kostí může snížit náročnost vykreslování.

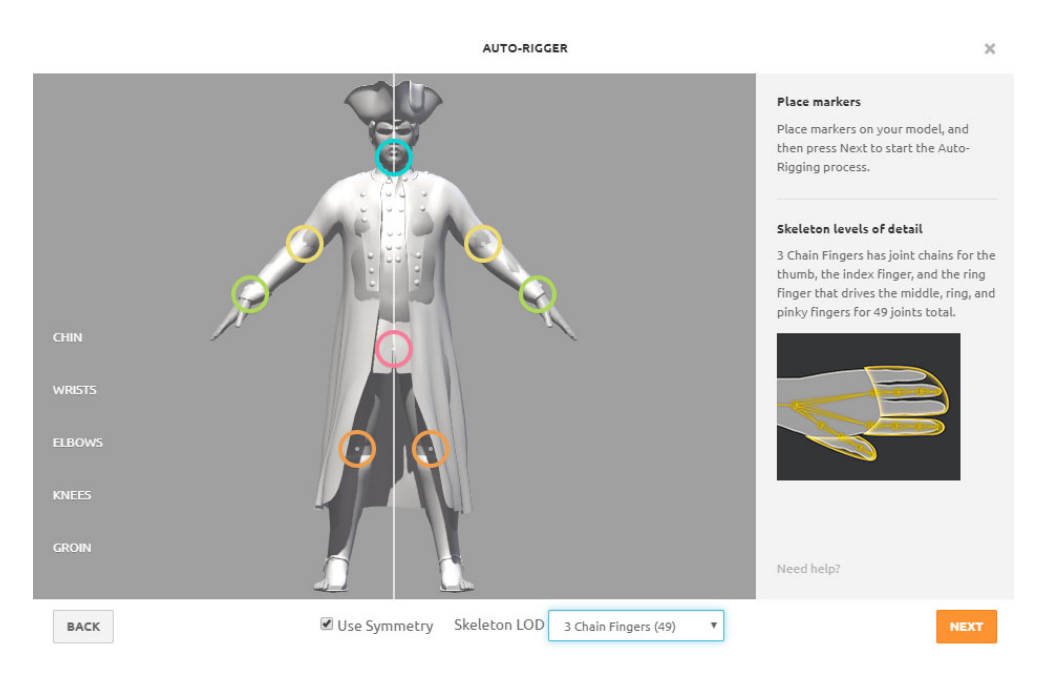

Obrázek 5.20: Instrukce automatizovaného rigování modelu

#### 6. Animace

Následně lze v systému Mixamo vybrat a získat animace, které chceme na své postavě používat. Systém umožňuje vyhledávání ve své nabídce a drobné úpravy jak v průběhu animací, tak v jejich délce a návaznosti, pomocí posuvných měřítek na pravé straně.

Viditelný statický objekt původní postavy je reference blendshapů, jeho přítomnost v náhledu nevadí.

Následně lze získat buď 3D model s animačním rigem, nebo jednotlivé animace, které tento rig může použít. Soubory animací se dále importují přímo do enginu Unity.

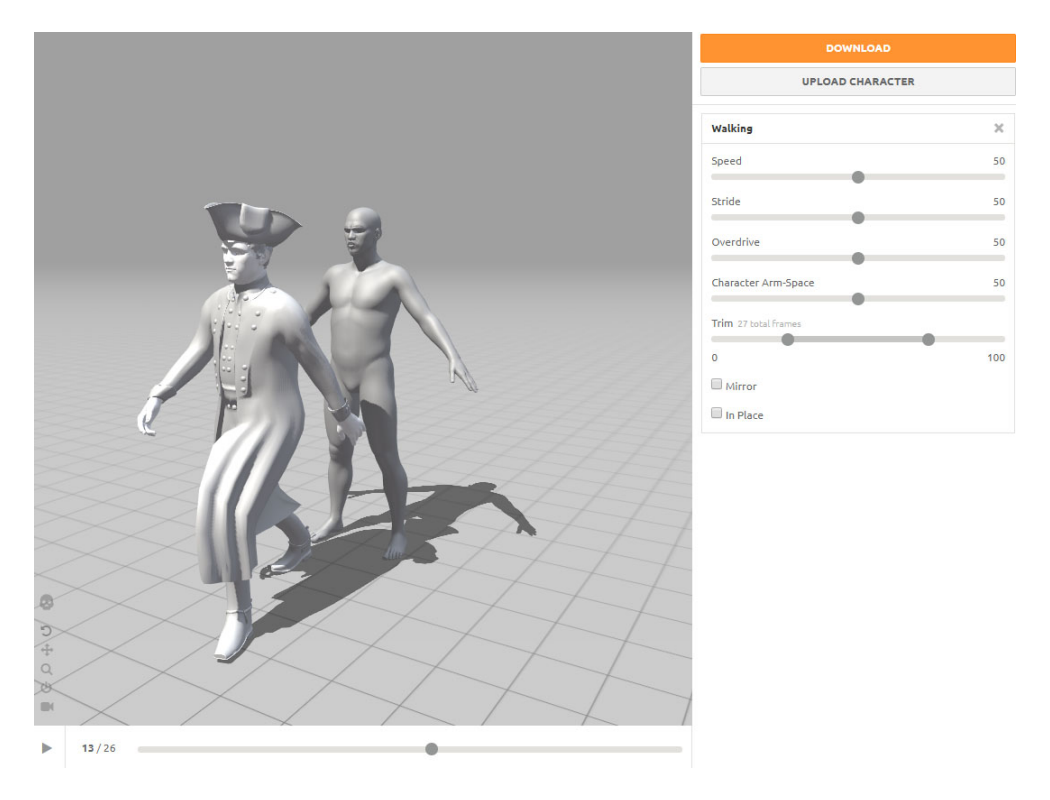

Obrázek 5.21: Náhled animace v aplikaci Mixamo

7. Zpracování modelu ze systému Mixamo

Proces rigování je automatizovaný. Nabízí pouze skoro perfektní výsledky. Může se stát, že váha kostí jedné nohy chybně přesáhne do váhy kostí druhé nohy. Jednotlivé kosti je dobré zkontrolovat a tyto nepřesnosti napravit. Podobné problémy způsobuje dlouhé oblečení postav.

Zároveň, systém Mixamo nepočítá s použitím oční animace pomocí kostí. Je nutné k existujícímu rigu Mixama přidat 6 vlastních kostí. 1 pro každé, celé oko v hlavě postavy. 1 pro vrchní část jednotlivých očních víček a 1 pro spodní část očních víček. Výsledný model se opět exportuje ve formátu $. {\rm FBX}.$ 

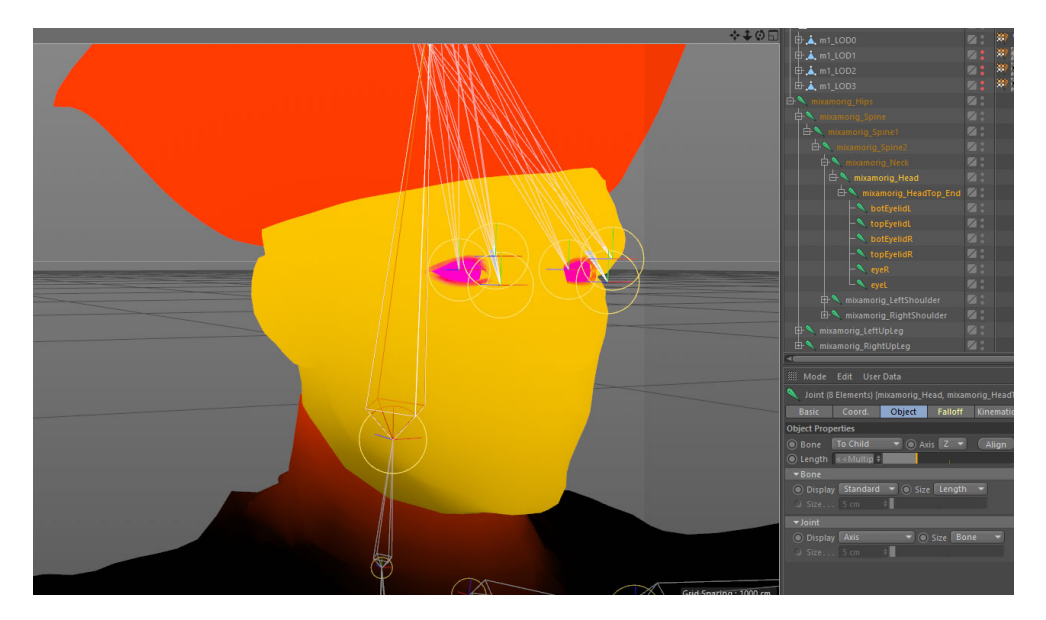

Obrázek 5.22: Náhled přidaných kostí očí postavy

#### 5. Realizace projektu

### 8. Import do egninu Unity

Výsledný model je kompletní a připravený pro import do enginu Unity. Po vložení do scény lze na postavu aplikovat výše zmíněný plugin, který řeší dynamické chování očí. Dosazením kostí očí a víček do pluginu je postačující na funkční pozorování a mrkání postavy.

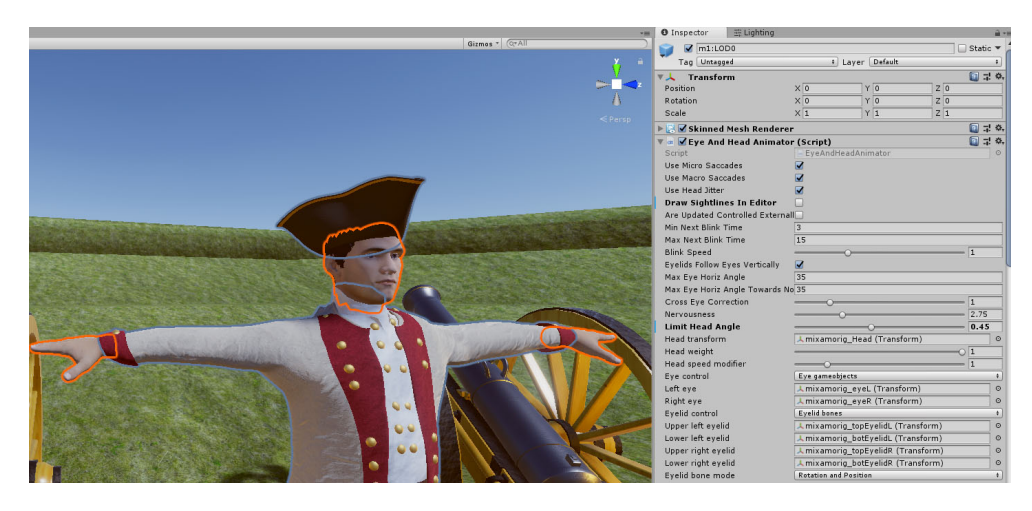

Obrázek 5.23: První náhled postavy v Enginu a využití pluginu oční dynamiky

9. Animátor postav

Pomocí animátor systému v enginu Unity lze na importované postavě přehrávat animace získané systémem Mixamo. Postup realizace animátoru závisí na konkrétnímu účelu postavy.

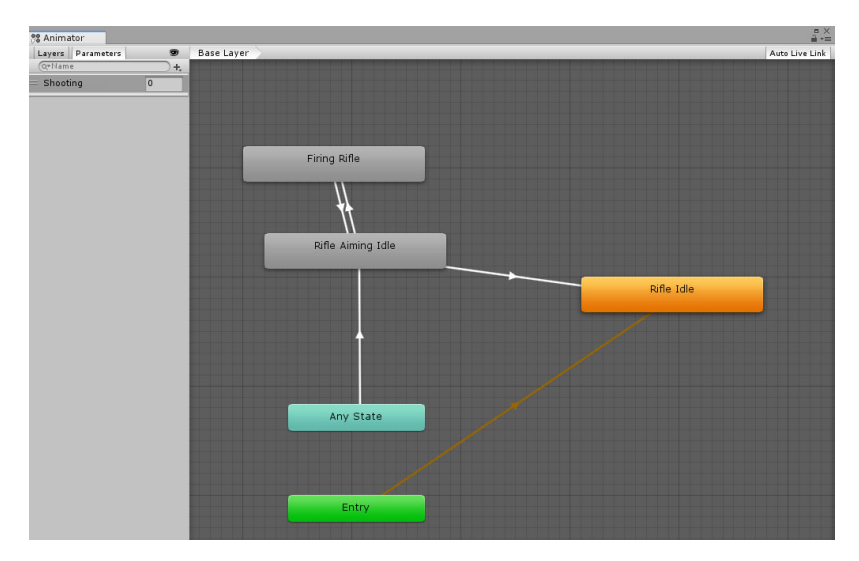

Obrázek 5.24: Přechod animací postav během interakce

#### 10. Textura obličeje

Pro dosažení většího množství unikátních postav efektivní rychlostí práce, lze obličejové textury v modelu poskytnuté DAZ Studiem nahradit. Pro účely projektu byl nakoupen balík focených obličejových textur na webu 3D.sk.

Tyto textury neseděly přesně s UV mapováním DAZ Studia, ale to se dá vyřešit zkroucením a deformováním textury v rastrovém editoru.

Další způsob přidání variací je úprava měřítek ve výškové nebo současně v obou bočních osách. Zásah takovým způsobem nesmí být viditelně veliký. V případě zmenšení nebo zvětšení do  $5\%$  ve zmíněných osách, můžou vzniknout variace *plnějších* nebo *protáhlejších* těl a obličejů.

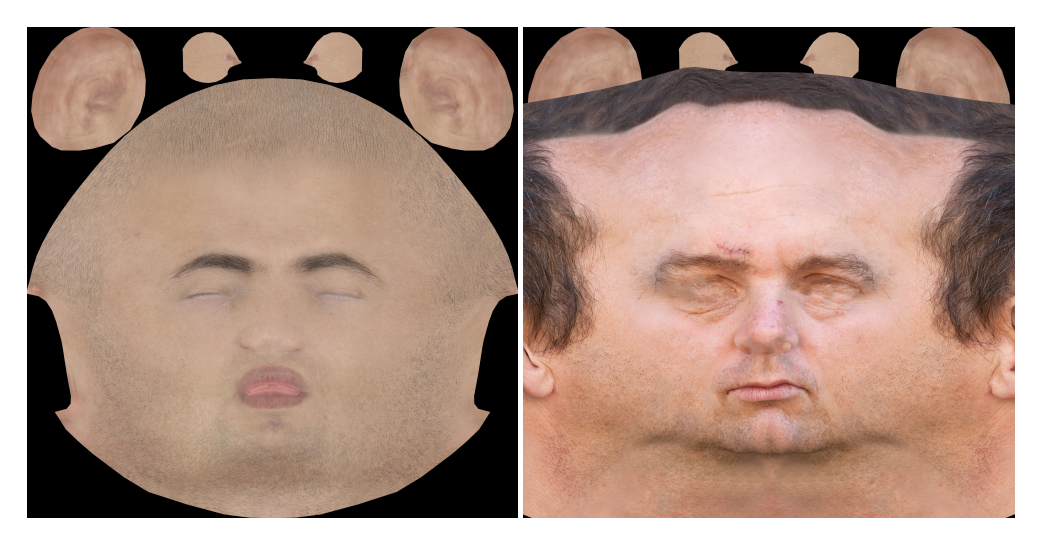

Obrázek 5.25: Výstup DAZ Studia Obrázek 5.26: Pokrytí texturou z 3D.sk

11. Inverzní kinematika

V případě, že to konkrétní použití vyžaduje, je posledním krokem nasazení systému inverzní kinematiky na importovanou postavu. Animace míření zbraní nebyla přizpůsobena řešenému projektu. Proto musela být pozice vzdálenější ruky dynamicky dopočítána inverzní kinematikou, aby seděla na dlouhé, dobové pušce. V případě této práce byl použit systém FinalIK. Po aplikování komponentu Full body biped IK na objekt postavy systém automaticky doplní reference na jednotlivé kosti a je připraven k ovlivnění animací specifikovanými objekty.

#### 5. Realizace projektu

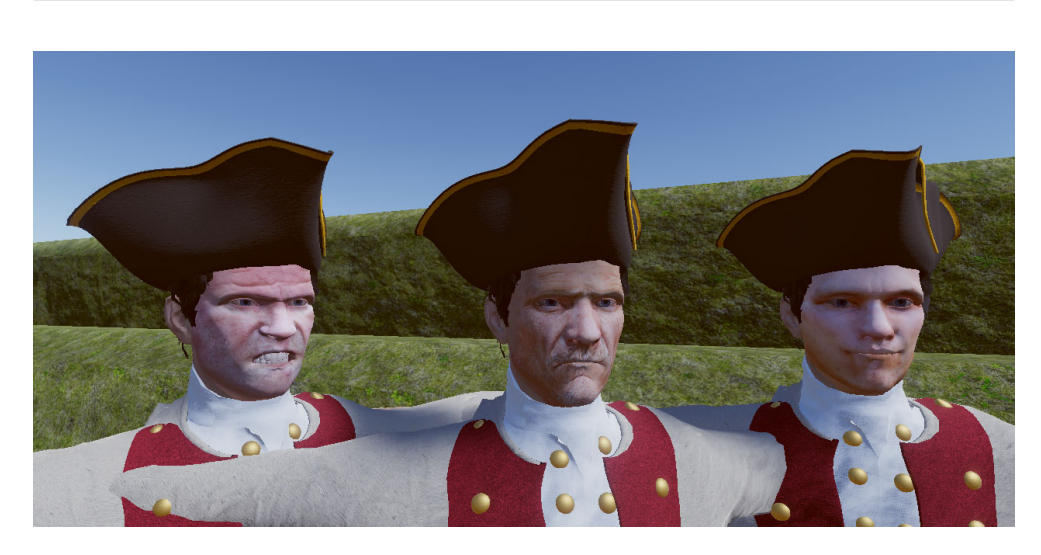

Obrázek 5.27: Stejný model, různé textury - hněv, mračení a úsměv

#### **5.4.1 Ovladaˇc postav**

Chování postav v enginu je nutné naprogramovat dle specifikací konkrétní virtualizace a tematiky. V případě projektu virtualizace Terezínu byly nutné vojenské postavy stojící v řadě, pouze čekající na povel. V případě nutnosti lze využít navigační systém enginu Unity, který umožní postavám dynamické hledání cest napříč celou scénou na základě předpočítaných oblastí.

### **5.5 Interakce**

Interakce obsažené ve výsledné aplikaci se týkají animovaných postav a neživých věcí.

V jedné z lokalit řada vojáků stojí připravena k palbě. Vojáci čekají na povel návštěvníka. Ten zvedne ruku nad hlavu, vojáci zamíří a připraví se k palbě. Poté návštěvník pustí ruku k zemi a vojáci na tento povel jednotně spustí palbu.

Další interakcí s postavami je například salutování. Pokud postava není zrovna zaneprázdněna jiným úkolem a uživatel jí zasalutuje, postava zasalutuje zpět.

Implementace těchto interakcí je jednoduché srovnávání pozic rukou a hlavy návštěvníka. Pokud je vzdálenost ruky a hlavy malá, znamená to, že hráč salutuje. Jestli je pozice ruky nad pozicí hlavy, znamená to, že hráč dává povel k palbě.

Nedostatkem animování pouze pomocí animační databanky je nedostatek animací pro specifické úkony. V případě této ukázky nebyla k dispozici animace přebíjení pušky z 19. století.

Postavy zároveň interagují zpětně s uživatelem. Pokud nejsou zaneprázdněné, tak uživatele pozorují, otáčejí k němu hlavu a dívají se po něm očima. Zároveň mají na uživatele náhodnou šanci promluvit. Animované mluvení vychází pouze z náhodného míchání blendshapů jednotlivých stavů úst. Nejde o nahrávanou animaci věrohodného mluvení. Systém ale postačí pro vysvětlování základních instrukcí hráči přímo virtuálními postavami a lze ho doplnit o skutečné, mluvené slovo. Existují také systémy, které aproximují animaci úst z nahraného vstupního zvuku.

Příkladem implementované nelidské interakce s prostředím je možnost vystřelit si z dobového kanónu a pušky.

## **5.6 Optimalizace vykreslování**

Všechny optimalizační techniky popsané v této kapitole jsou použity v ukázkové aplikaci virtualizace terezínské pevnosti.

## **5.6.1 LOD**

Běžným systémem optimalizace 3D modelů v interaktivní grafice je *LOD*. Systém Level of Detail předpokládá několik variant jednotlivých 3D modelů a celků, mezi kterými se dynamicky přepíná v závislosti na vzdálenosti uživatele nebo kamery od daného objektu. Vzdálené budovy nejsou dobře viditelné, obvzláště ve VR, z důvodu nedostatečného rozlišení dnešních VR headsetů. Je zbytečné modely vykreslovat v plném detailu a proto mohou být nahrazen méně komplexní kulisou.

### **5.6.2 Impostor**

Pokračováním ve stejném duchu je systém takzvaných imposterů. Impostor systém k jednotlivým modelům a celkům předpřipraví vykreslené snímky z více úhlů pohledu. Místo 3D modelu se pak vykreslí pouze jednoduchá 2D plocha s texturou připomínající původní model.

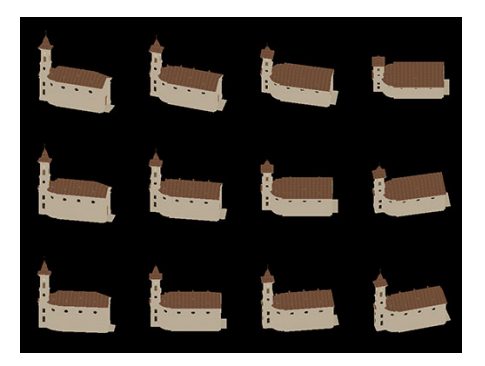

Obrázek 5.28: Část 2D miniatur **· Obrázek 5.29:** Kostel z dálky

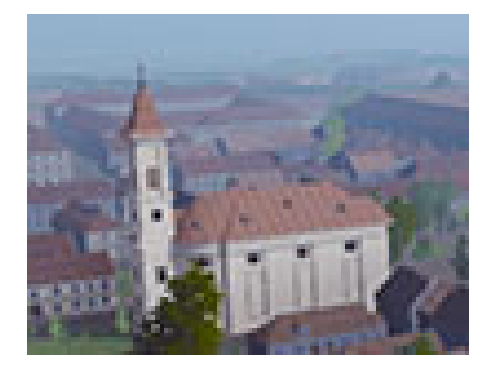

## **5.6.3 Single-pass rendering**

Engine Unity dále umožňuje v nastavení zapnout tzv. *single-pass rendering*. Při single-pass vykreslování pracuje engine s obrazy jednotlivých očí jako s jedním obrazem dvojnásobné šířky. Výhodou takového principu je sdílení výsledků výpočtu, které by se jinak prováděly identicky pro oba původní pohledy. Dle dokumentace Unity[\[25\]](#page-66-2) jde o procesy, jako jsou culling nebo vykreslování stínů. Dále dochází k méně přepínání kontextů mezi vykreslováním jednotlivých objektů, protože GPU vykresluje objekty rovnou pro obě oči.

## **5.6.4 Occlusion culling**

Další optimalizační technikou je předpočítané occlusion culling. Jde o proces, při kterém se z vykreslování snímku odstraní modely kompletně zakryté jinými modely blíže kameře. Implementace této techniky v Unity vyžaduje manuální nastavování parametrů. Předvýpočet je zdlouhavý pro rozsáhlé scény.

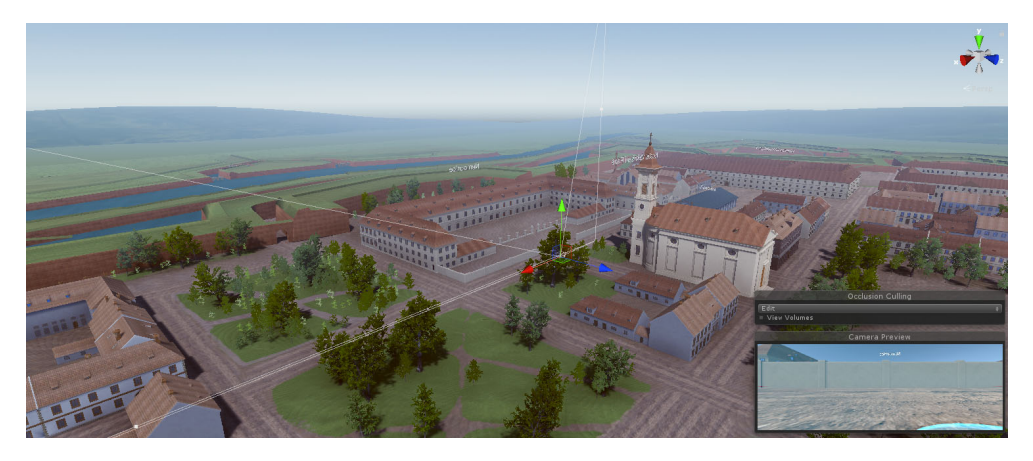

Obrázek 5.30: Původní scéna

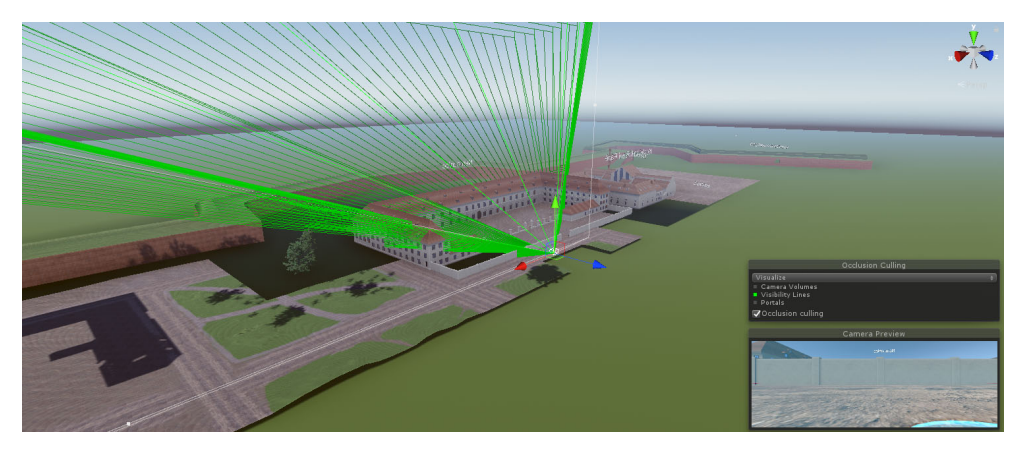

Obrázek 5.31: Objekty skutečně použité během vykreslování snímku

# Kapitola **6**

# **Výsledky práce**

## **6.1 Plynulost**

Jedním z požadavků v zadání práce je plynulost běhu aplikace. Při testování byl použit VR Headset - *Samsung Odyssey* + s obnovovací frekvenci 90 Hz a počítač s grafickou kartou Nvidia GTX 1080ti a procesorem Ryzen R7 - 1700. Měření fps proběhlo nástrojem *fpsVR*.

VR aplikaci lze považovat za plynulou ve dvou úrovních.

- 1. vykreslování v nativní obnovovací frekvenci VR brýlí
- 2. vykreslování při obnovovací frekvenci ASW

První varianta plynulosti je preferovaným cílem.

Nativní obnovovací frekvence vyžaduje méně než 11.1 ms času pro vykreslení snímku. Softwarová mezivrstva SteamVR, která zprostředkovává propojení VR aplikace a VR brýlí, může aplikacím měnit dynamicky rozlišení. Přesto-že má zařízení rozlišení panelů 1440 x 1600 pro každé oko, SteamVR prostředí při manuálně nastaveném  $100\%$  rozlišení vykresluje  $1427 \times 1778$ pixelů pro každé oko.

Testování bylo provedeno v nejnáročnější scenérii celé aplikace - pohled z výšky ve středu virtuálního města. Jedna z optimalizačních technik, occlusion culling, při takovém pohledu nemůže plně fungovat, protože každý model scenerie je alespoň zčásti viditelný.

Při 100 % rozlišení aplikace udržela bez potíží stabilních 90 fps.

Aplikace dále udržela stále stabilních 90 fps až do zvýšení rozlišení na 180 % - 1915 x 2385. Zároveň lze rozlišení zvýšit až na  $300\%$ , 2472 x 3080, při  $45$  fps vykreslovacím režimu s použitím Asynchronous Spacewarp.

Dále byla aplikace testována na notebooku s úspornou verzí GTX 1080 grafické karty. Úsporné verze grafických karet nejsou stejně výkonné jako jejich normální verze, protože musí vyvažovat svou spotřebu v poměru s výkonem.

### 6. VÝSLEDKY PRÁCE

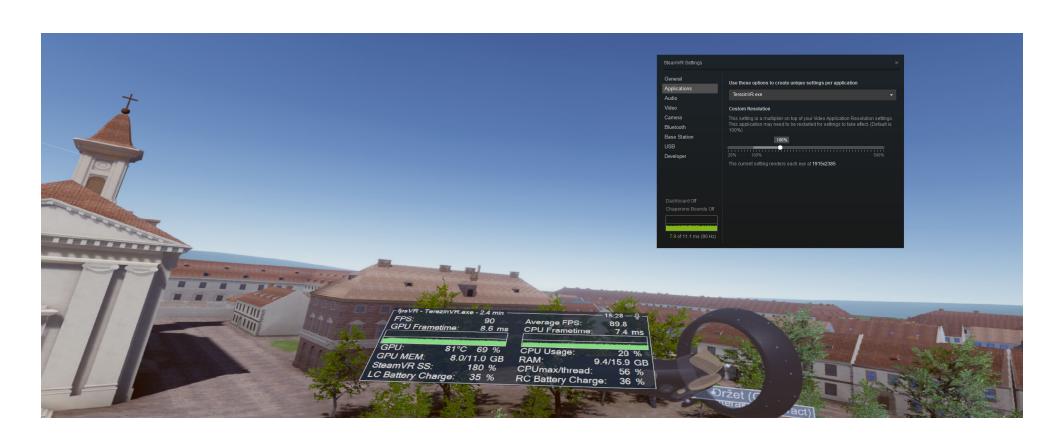

Obrázek 6.1: Původní scéna

I přesto mobilní GTX 1080 udržela 90 fps obnovovací frekvenci jen s občasnými úpadky na 85 fps při  $100\%$  vykreslovacím rozlišení.

Méně výkonné grafické karty by při vykreslování aplikace použily buď z části, nebo úplně vyhlazovací techniky, jako je ASW. Přesto-že testovaný hardware je výkonný, nejde o ty úplně nejvýkonnější a nejdražší možnosti na trhu. Zároveň aplikace dle těchto výsledků plynule funguje na cílené, počítačové sestavě ve městě Terezín.

Aplikace tedy splňuje požadavek plynulosti.

## **6.2 Sn´ımky**

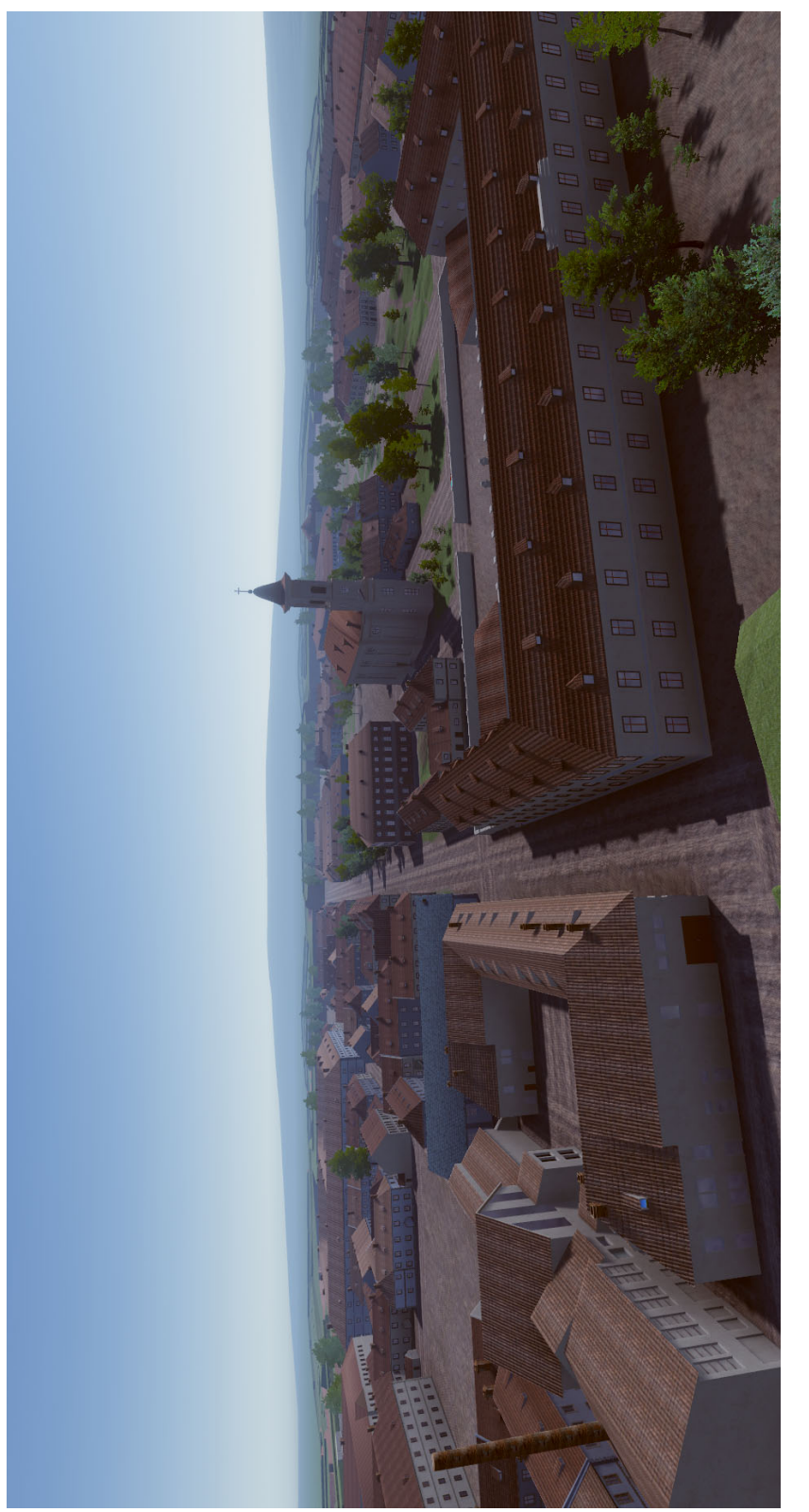

Obrázek 6.2: Centrum města

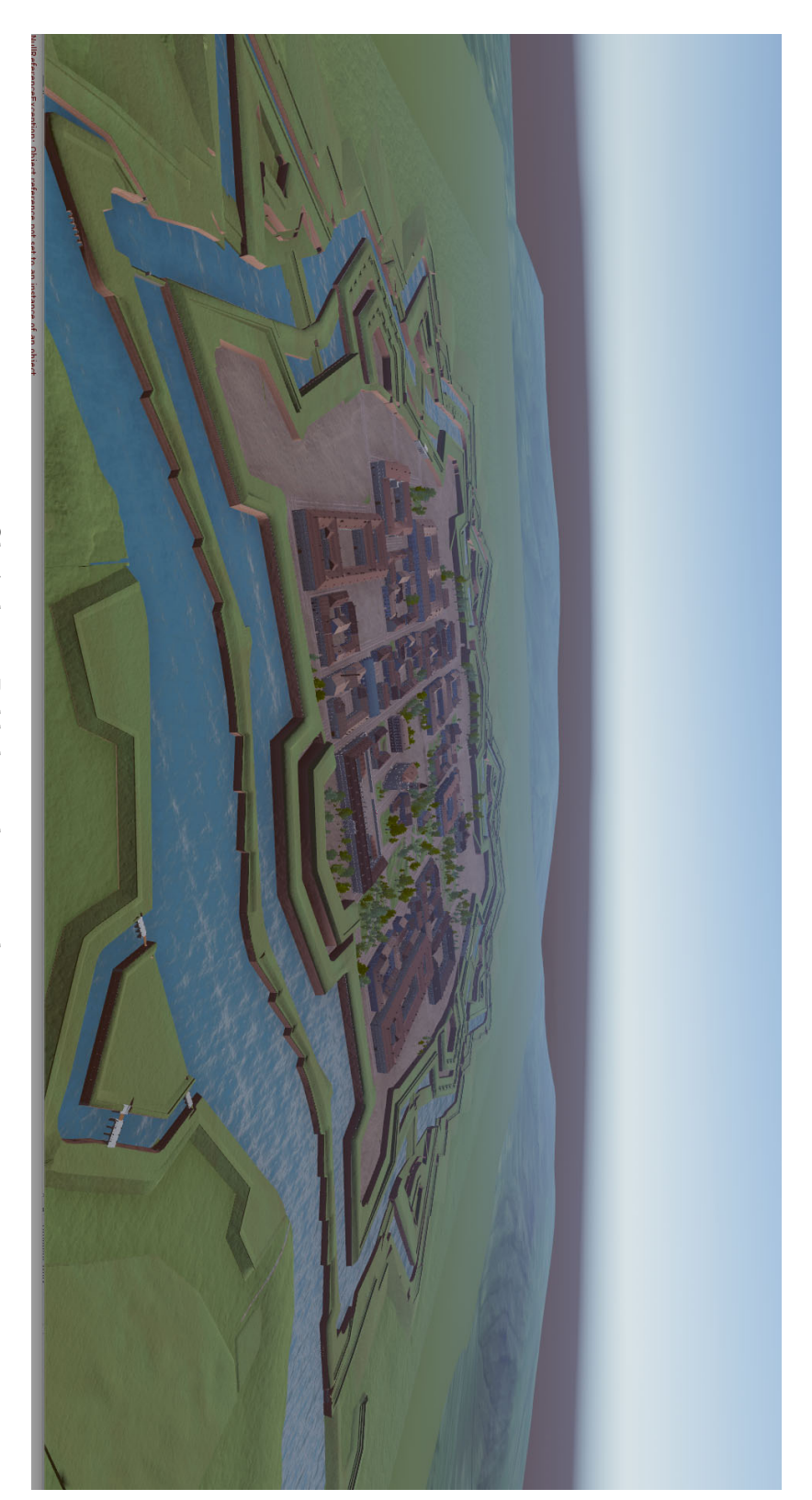

Obrázek 6.3: Pohled na celou virtualizaci

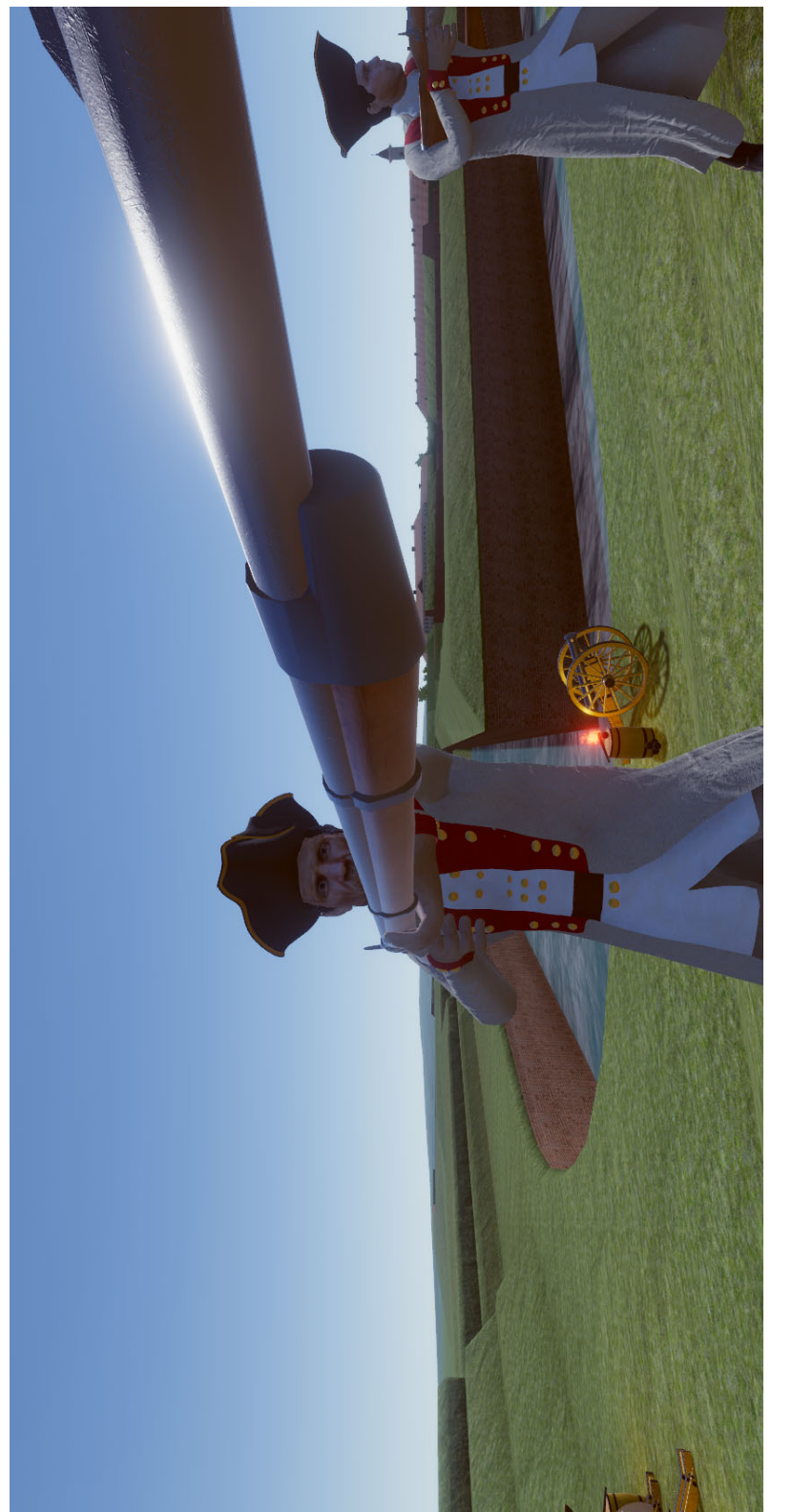

Obrázek 6.4: Voják

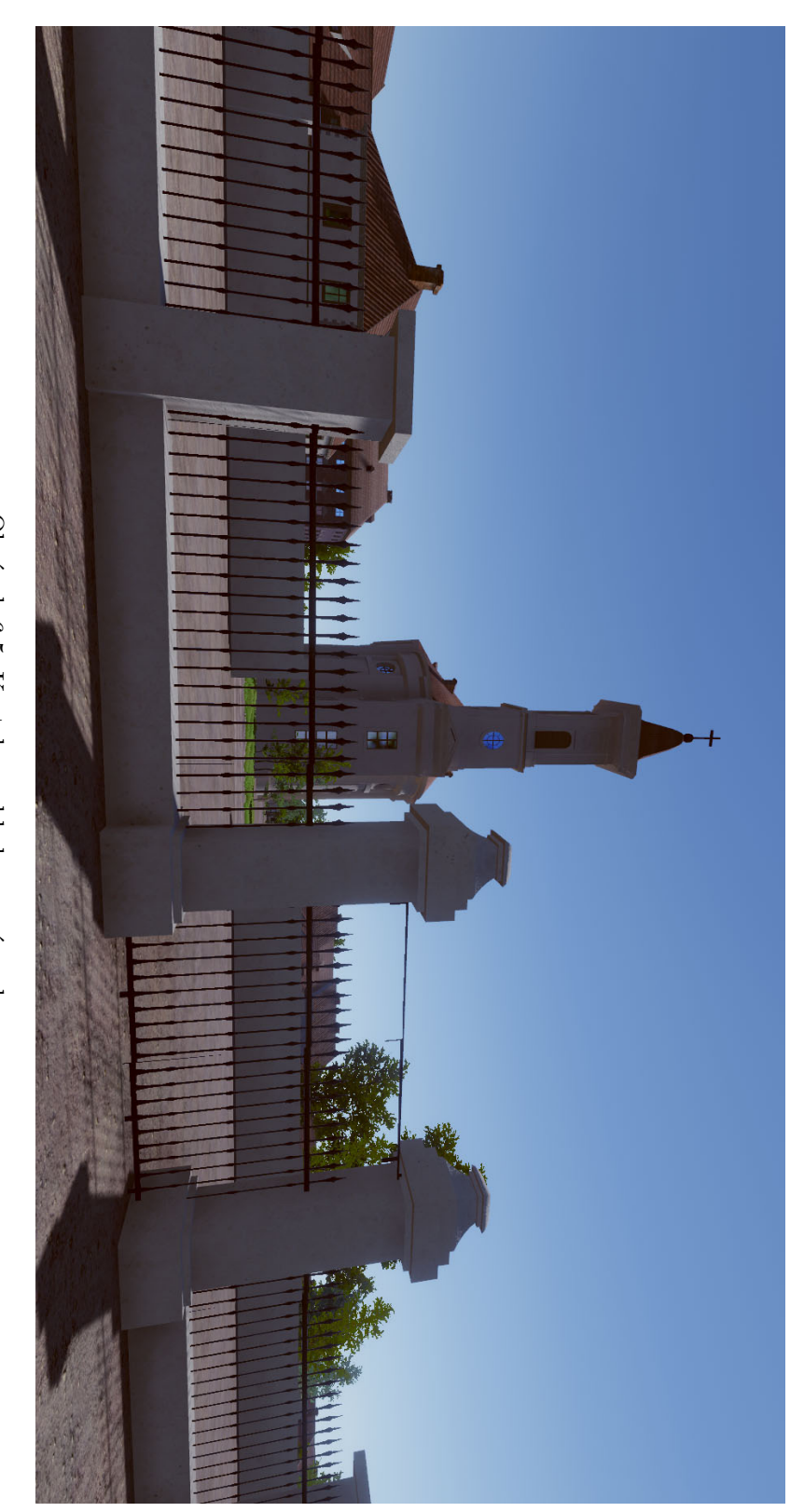

Obrázek $6.5:$  Kostel z pohledu první osoby

## **6.3 Nadstavby**

V průběhu vývoje se vyskytly možnosti vylepšení realizace, které byly zváženy a prozkoumány, ale ve výsledné implementaci aplikovány nebyly. Využití těchto nadstaveb ale může být nezbytně nutné nebo přínosné v případných dalších virtualizací.

#### **6.3.1 Sub-surface scattering**

Povrch kůže postavy vyskytující se v ukázkové aplikaci je vykreslen s využitím standardního, univerzálního shaderu Unity. Pro zvýšení věrohodnosti zážitku lze pro vykreslení kůže použít komplexnější shader využívající efektu Subsurface scattering.

Efekt simuluje chování světla pod povrchem objektu.[\[26\]](#page-66-3) Engine Unity efekt nabízí v nové HDRP verzi projektů, ale to je v době psaní této práce oficiálně nekompatibilní s vykreslováním do virtuální reality.

Existují komerční řešení efektu, kterými se dá oficiální implementace nahradit. Cenou se pohybují v řádu několika desítek dolarů.

#### **6.3.2 Lightmap baking**

Simulace osvětlení v dynamicky vykreslované grafice prioritizuje rychlost před kvalitou. Kvalita se ale bez přílišného vlivu na rychlost vykreslování dá získat zapékáním (předpočítáním) osvětlení do map osvětlení - *lightmapy*. Lepší kvality tak lze dosáhnout, protože lightmapy kromě přesnějšího, klasického stínování zároveň řeší i globální illuminaci a ambient occlusion.

Kromě zvýšení kvality lze také dosáhnout další výkonnostní úspory. Pokud jde čistě o statické objekty, jako jsou budovy, lze vycházet pouze z těchto neměnných lightmap a vynechat přitom úplně dynamické vykreslování stínů. Takové statické osvětlení je nezbytné v extrémních případech optimalizace, jako jsou např. mobilní zařízení.

Problematické je generovat lightmapy pro rozsáhlý terén. V případě implementované lokality jde o kombinaci 9 terénů, proto realizace statického osvětlení nebyla v případě této scenérie ideální. Ale technika může přinést velkou úsporu při menších scénách nebo obzvláště v interiérech.

Unity nabízí vlastní varianty implementace. První z nich počítá výpočetně velmi rozsáhlé kalkulace na procesoru počítače. Takový princip sice funguje bez chyb, ale je extrémně pomalý $[27]$  a trvá řádově i hodiny pro jedinou, komplexní budovu. V případě celé scény je doba trvání výpočtu zdánlivě neměřitelná. Unity zároveň neobsahuje žádnou variantu segmentování výpočtů do menších částí.

Nově engine Unity obsahuje vlastní implementaci předpočítávání osvětlení pomocí grafické karty. Grafická karta je k řešení této problematiky mnohem lépe přizpůsobena a funguje daleko rychleji. Bohužel ale jde zatím o nesta-

## 6. VÝSLEDKY PRÁCE

bilní implementaci, která nebyla funkční pro rozsáhlou scénu. Problém nebyl s časem, nýbrž se selháním celého systému a následným přechodem na funkční, ale pomalý původní systém běžící na procesoru.

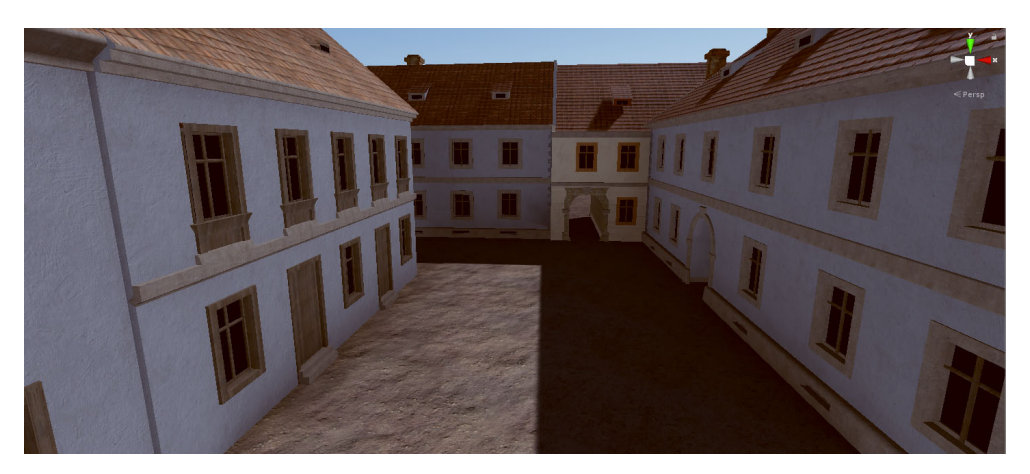

Obrázek 6.6: Původní scéna

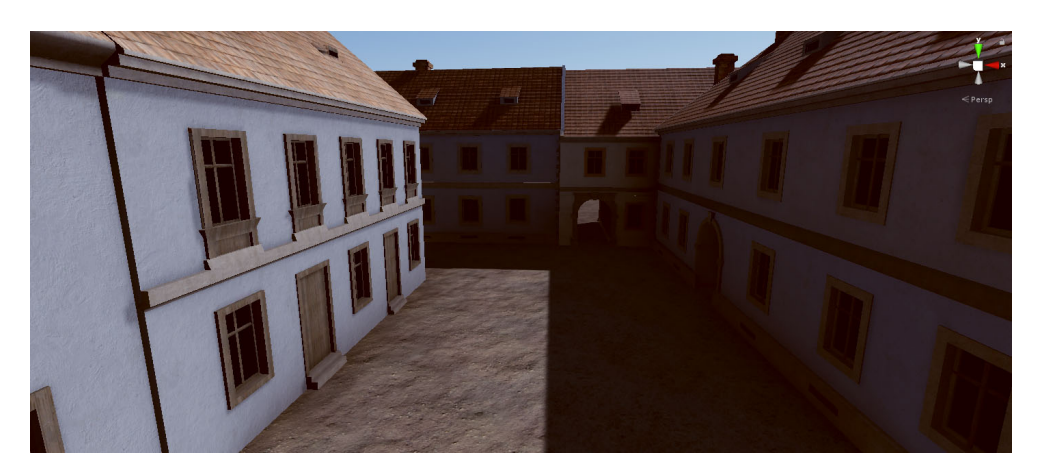

Obrázek 6.7: Stejný pohled s předpočítaným osvětlením

## 6.4 Závěr

Cílem práce byla analýza možných způsobů vytváření vzdělávacího obsahu pro VR a ověření konkrétní implementace obsahující věrohodné prostředí, animované postavy a interakce.

V práci byly analyzovány běžné formy tvorby grafických podkladů a prostředí pro aplikace ve virtuální realitě. Byly zhodnoceny jejich jednotlivé výhody a nedostatky. Následně byl vybrán způsob realizace pro konkrétní, ukázkovou VR aplikaci zaměřenou na prezentaci historické památky. Aplikace se zároveň dále snaží virtualizaci oživit dobovými postavami a interakcemi.

Největší výzvou se ukázaly intriky propojování jednotlivých funkcionalit programů a doplňků. K sestavení takového postupu není jasná nebo jinde popsaná cesta úspěchu a muselo se objevovat, zkoušet a hledat. Některé jednotlivé části postupu by šly sjednotit ve specializovaných programech, ale pouze za předpokladu silné finanční podpory a odborné znalosti konkrétního vývojářského prostředí.

Postup navržený v této práci je jednoduše dělitelný a jednotliví přispěvatelé nemusí mít znalosti v několika oblastech vývoje, aby dokázali pomoct při realizaci větších projektů. Z těchto důvodů je aplikovaný postup možné dále použít při spolupráci více škol a entit se společným cílem tvorby edukativního, nebo i zábavného obsahu.

Přesto že nalézt a rozebrat jednotlivé postupy byl komplexní úkol, velikost vybrané scény projektu se ukázala jako nejvíce problematická podmínka realizace. Velké množství vstupních modelů znamená více práce s materiály, spoustu generování optimalizovaných verzí modelů, delší aranžování scény a v neposlední řadě tak došlo i ke znemožnění některých postupů, jako zapékání světelných map nad celou scénou. Zároveň velikost scény vyžaduje řešení optimalizace už od samého začátku realizace. V případě menší plochy by se dalo vytvořit kvalitní nebo i lépe vypadající obsah s téměř nulovou optimalizací.

V budoucnu může být dosaženo lepších výsledků, pokud se práce jednotlivých oblastí rozloží mezi více řešitelů. Jednotlivé části realizace na sobě nejsou příliš závislé a takový rozklad může fungovat bez přílišné synchronizace a organizace práce.

Virtualizace vybraného prostředí pokračuje mimo rozsah této práce a výsledná podoba aplikace bude k vidění ve městě Terezín, kde dále plní svůj účel popularizace této památky. Konkrétně s cílovou skupinou studentů základních a středních škol z okolních měst.

## **Literatura**

- [1] Rowell, M.: VR Video Formats Explained. 1 2019. Dostupné z: [https:](https://360labs.net/blog/vr-video-formats-explained) //360labs*.*[net/blog/vr-video-formats-explained](https://360labs.net/blog/vr-video-formats-explained)
- [2] Photogrammetry 3D scanning with just your phone/camera. 3 2018. Dostupn´e z: https://blog*.*prusaprinters*.*[org/photogrammetry-3d](https://blog.prusaprinters.org/photogrammetry-3d-scanning-just-phone-camera/)[scanning-just-phone-camera/](https://blog.prusaprinters.org/photogrammetry-3d-scanning-just-phone-camera/)
- [3] Oculus: Publishing to Oculus Video. 1 2019. Dostupn´e z: [https://](https://creator.oculus.com/distribute/oculus-video/) creator*.*oculus*.*[com/distribute/oculus-video/](https://creator.oculus.com/distribute/oculus-video/)
- [4] Melnick, K.: HTC's '6DOF Lite' Mode Adds Volumetric Depth To 360 Video. 3 2019. Dostupné z: https://vrscout.[com/news/htc-dof-lite](https://vrscout.com/news/htc-dof-lite-adds-depth-360-video/)[adds-depth-360-video/](https://vrscout.com/news/htc-dof-lite-adds-depth-360-video/)
- [5] Geographic, N.: 360 Video: Viking and Slav Reenactors Face Off in an Epic Battle. 1 2017. Dostupné z: [https:](https://news.nationalgeographic.com/2017/02/viking-warriors-battle-reenactment-360-vr/) //news*.*nationalgeographic*.*[com/2017/02/viking-warriors](https://news.nationalgeographic.com/2017/02/viking-warriors-battle-reenactment-360-vr/)[battle-reenactment-360-vr/](https://news.nationalgeographic.com/2017/02/viking-warriors-battle-reenactment-360-vr/)
- [6] Tricart, C.: *Virtual Reality Filmmaking: Techniques & Best Practices for VR Filmmakers*. Taylor & Francis, 2017, ISBN 9781315280394. Dostupn´e z: https://books*.*google*.*[cz/books?id=FN5CDwAAQBAJ](https://books.google.cz/books?id=FN5CDwAAQBAJ)
- [7] Hayden, S.: Photorealistic VR Tour 'Nefertari: Journey to Eternity' Takes You Deep into a  $3,000$  Year-old Egyptian Tomb. 6 2018. Dostupné z: https://www*.*roadtovr*.*[com/photorealistic-vr-tour-nefertari](https://www.roadtovr.com/photorealistic-vr-tour-nefertari-journey-eternity-takes-deep-3000-year-old-egyptian-tomb/)[journey-eternity-takes-deep-3000-year-old-egyptian-tomb/](https://www.roadtovr.com/photorealistic-vr-tour-nefertari-journey-eternity-takes-deep-3000-year-old-egyptian-tomb/)
- [8] Matej, O.: VR prohlídka koncentračního tábora Aauschwitz-Birkenau. 2018, bakalářská práce.
- [9] Historium: Go back in time and step into medieval Bruges with virtual reality. 1 2017. Dostupné z: [http://historiumvr](http://historiumvr.com/).com/
- [10] cgostudios: The Wright Brothers First Flight. 1 2017. Dostupné z:  $http:$ //cgostudios*.*[com/wrightbrothers/](http://cgostudios.com/wrightbrothers/)
- [11] Jason Jerald, P.: *The VR Book*. ACM Books, 2016, ISBN 978-1-97000- 112-9.
- [12] Davis, J.; Hsieh, Y.-H.; Lee, H.-C.: Humans perceive flicker artifacts at 500 Hz. *Scientific Reports*, ročník 5, Feb 2015: s. 7861 EP –, article. Dostupn´e z: https://doi*.*org/10*.*[1038/srep07861](https://doi.org/10.1038/srep07861)
- [13] HEANEY, D.: Editorial: Foveated Rendering Is Essential To Consumer VR's 2nd Generation. 3 2019. Dostupné z: [https://uploadvr](https://uploadvr.com/foveated-rendering-matters/).com/ [foveated-rendering-matters/](https://uploadvr.com/foveated-rendering-matters/)
- [14] eVRydayVR: New features of the Oculus Rift. 1 2014. Dostupné z: https://www.youtube.[com/watch?v=HoLHHUdi\\_LE&feature=](https://www.youtube.com/watch?v=HoLHHUdi_LE&feature=youtu.be&t=5m43s) youtu*.*[be&t=5m43s](https://www.youtube.com/watch?v=HoLHHUdi_LE&feature=youtu.be&t=5m43s)
- [15] Carmack, J.: Latency Mitigation Strategies. 7 2014. Dostupné z: https://web*.*archive*.*[org/web/20140719085135/http://altdev](https://web.archive.org/web/20140719085135/http://altdev.co/2013/02/22/latency-mitigation-strategies/)*.*co/ [2013/02/22/latency-mitigation-strategies/](https://web.archive.org/web/20140719085135/http://altdev.co/2013/02/22/latency-mitigation-strategies/)
- [16] HEANEY, D.: VR Timewarp, Spacewarp, Reprojection, And Motion Smoothing Explained. 1 2019. Dostupné z: [https://uploadvr](https://uploadvr.com/reprojection-explained/).com/ [reprojection-explained/](https://uploadvr.com/reprojection-explained/)
- [17] Heiniger, M.: Low Cost Facial Scanning Using Photogrammetry in 'State of Decay 2'. 3 2019. Dostupn´e z: [https://schedule](https://schedule.gdconf.com/session/low-cost-facial-scanning-using-photogrammetry-in-state-of-decay-2/863963)*.*gdconf*.*com/ [session/low-cost-facial-scanning-using-photogrammetry-in](https://schedule.gdconf.com/session/low-cost-facial-scanning-using-photogrammetry-in-state-of-decay-2/863963)[state-of-decay-2/863963](https://schedule.gdconf.com/session/low-cost-facial-scanning-using-photogrammetry-in-state-of-decay-2/863963)
- [18] JMathews: Licensing, Royalties, Ownership, EULA and TOS Q&A. 3 2018. Dostupn´e z: https://forums*.*adobe*.*[com/thread/1992542](https://forums.adobe.com/thread/1992542)
- [19] Paul, R.: *Robot Manipulators: Mathematics, Programming, and Control : the Computer Control of Robot Manipulators*. MIT Press series in artificial intelligence, MIT Press, 1981, ISBN 9780262160827. Dostupné z: https://books*.*google*.*[cz/books?id=UzZ3LAYqvRkC](https://books.google.cz/books?id=UzZ3LAYqvRkC)
- <span id="page-65-0"></span>[20] nuFF3: Relief Mapping with correct silhouettes. 8 2016. Dostupné z: [http://neatcorporation](http://neatcorporation.com/forums/viewtopic.php?t=1975)*.*com/forums/viewtopic*.*php?t=1975
- <span id="page-65-1"></span>[21] roguesleipnir: Shader Forge 1.38 working for Unity 2018.3. 12 2018. Dostupn´e z: https://github*.*[com/roguesleipnir/ShaderForge](https://github.com/roguesleipnir/ShaderForge)
- <span id="page-65-2"></span>[22] SY 200 Morphs for Genesis 8 Head and Body. 5 2018. Dostupn´e z: https://sharecg*.*[com/v/91888/browse/21/DAZ-Studio/SY-](https://sharecg.com/v/91888/browse/21/DAZ-Studio/SY-200-Morphs-for-Genesis-8-Head-and-Body)[200-Morphs-for-Genesis-8-Head-and-Body](https://sharecg.com/v/91888/browse/21/DAZ-Studio/SY-200-Morphs-for-Genesis-8-Head-and-Body)
- <span id="page-66-0"></span>[23] Lenina, A.: Snímání obličeje pro 3D charakterovou animaci. 2018, bakalářská práce.
- <span id="page-66-1"></span>[24] Realistic Eye Movements. 5 2018. Dostupné z: [https://](https://assetstore.unity.com/packages/tools/animation/realistic-eye-movements-29168) assetstore*.*unity*.*[com/packages/tools/animation/realistic](https://assetstore.unity.com/packages/tools/animation/realistic-eye-movements-29168)[eye-movements-29168](https://assetstore.unity.com/packages/tools/animation/realistic-eye-movements-29168)
- <span id="page-66-2"></span>[25] Unity: Single Pass Stereo rendering. 5 2019. Dostupné z: [https://](https://docs.unity3d.com/Manual/SinglePassStereoRendering.html) docs*.*unity3d*.*[com/Manual/SinglePassStereoRendering](https://docs.unity3d.com/Manual/SinglePassStereoRendering.html)*.*html
- <span id="page-66-3"></span>[26] Lammers, K.: *Unity Shaders and Effects Cookbook*. Packt Publishing, 2013, ISBN 9781849695091. Dostupn´e z: [https://books](https://books.google.cz/books?id=05l3h2YEl-UC)*.*google*.*cz/ [books?id=05l3h2YEl-UC](https://books.google.cz/books?id=05l3h2YEl-UC)
- <span id="page-66-4"></span>[27] Tuttle, J.: GPU Lightmapping. 8 2018. Dostupné z: [https://](https://medium.com/@JasonTuttle/gpu-lightmapping-c1d706599212) medium*.*[com/@JasonTuttle/gpu-lightmapping-c1d706599212](https://medium.com/@JasonTuttle/gpu-lightmapping-c1d706599212)

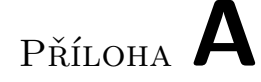

# Seznam použitých zkratek

- VR Virtual reality virtuální realita
- FPS Frames per second snímky za vteřinu
- **ATW** Asynchronous timewarp
- **SDK** Software development kit
- **GDC** Game Developers Conference
- **LOD** Level of detail
- **GPU** Graphics processing unit
- **PBR** Physically based rendering konkrétní způsob vykreslování povrchů 3D modelů s pomocí specifických map

# PŘÍLOHA B

## Seznam použitých pojmů

**bitrate** rychlostní jednotka datového přenosu

- textura data barevné složky povrchu, obvykle uloženo ve formě obrazového souboru
- mapa data jiná než-li barvová, použité při vykreslování povrchů nebo jiných grafických operací, obvykle uložena ve formě obrazového souboru
- heightmapa příklad mapy, v jednotlivých pixelech drží hodnotu výšky povrchu
- depth buffer snímek s hodnotou vzdáleností vykresleného povrchu od pozice kamery, místo barevných dat v pixelu
- vertex datový kontejner, často reprezentován bodem v prostoru
- polygon víceúhelník definován vertexy umístěnými v prostoru
- **motion blur** efekt simulující rozmazání za nebo v okolí rychle se pohybujících objektů
- **engine** univerzální část nebo nástroj poskytující opakovaně základní funkcionalitu pro různé programy
- Unity nejrozšířenější herní engine
- Unity Asset Store internetový obchod pro nákup a prodej doplňujícího digitálního obsahu k hernímu enginu Unity
- Cinema4D program určený mimo jiné pro vytváření 3D modelů
- **Blender** program určený mimo jiné pro vytváření 3D modelů
- **rig** distinkce a návaznost jednotlivých částí většího celku využita pro animování

**fragmenty** funkčně podobné *pixelům*, ale jde o nefinální *pixely*, se kterými se ještě pracuje v průběhu vykreslování snímků

triangulace rozdělení polygonu na trojúhelníky

draw call vykreslení části nebo celého 3D modelu do snímku

**materiál** kolekce proměnných hodnot reprezentující povrch, které jsou předány shaderu

shader program zpracovaný grafickou kartou

**UV mapov´an´ı** zp˚usob pokryt´ı 3D modelu 2D povrchem

tiling viditelné opakování stejných částí povrchu

**blendshape** princip dynamické deformace 3D modelu dle předpřipravené předlohy

zapékání jednorázová předpříprava data pro pozdější, opakované použití
## PŘÍLOHA $\bigcup$

## Obsah přiloženého datového nosiče

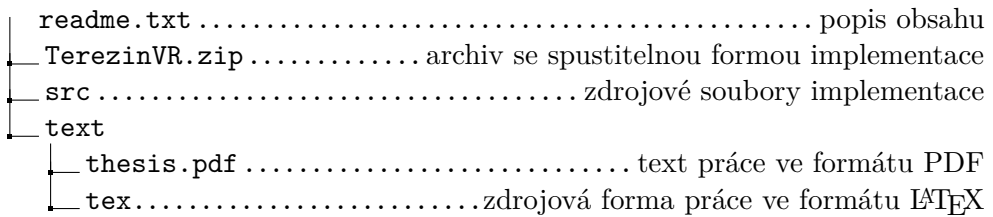